# **TALLER DECLARACIÓN ANUAL 2020 PERSONAS**

**MORALES** 

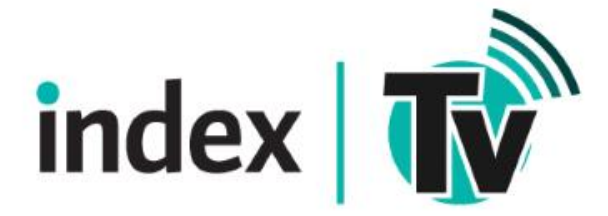

Marzo 2021

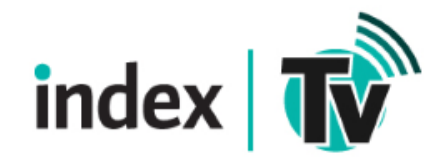

# Recomendaciones antes del llenado

- Calculo de la determinación del impuesto anual
- Presentar todos los pagos provisionales de ISR como definitivos
- Entero de retenciones de salarios y otras retenciones.
- Firma Electrónica Vigente
- CFDI vigentes y cancelados
- CFDI Nómina
- EFOS (Listas negras)
- Integraciones con partes relacionadas
- Estudio de precios de transferencia (ISSIF)
- Impuesto pagado en el extranjero.

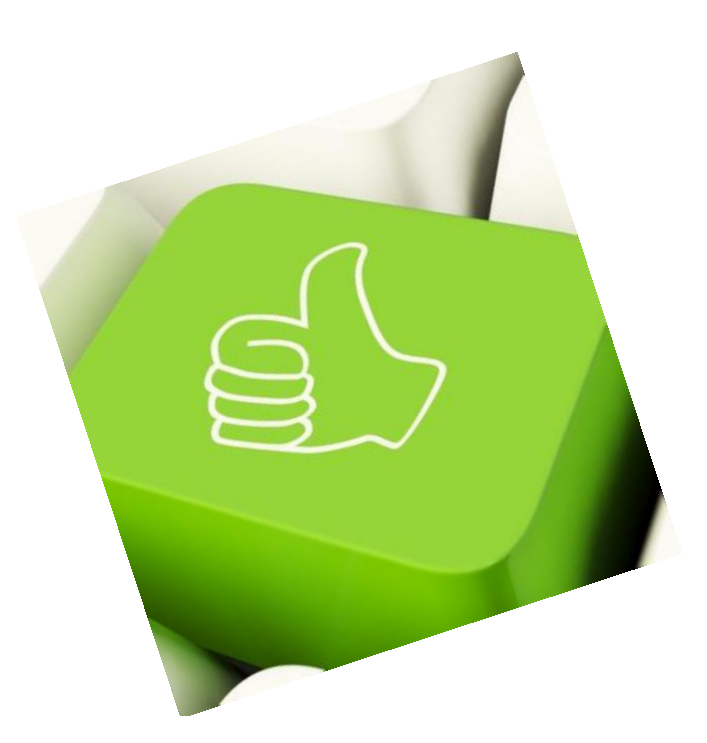

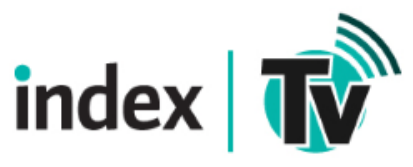

# Otros aspectos a considerar

### 4. ¿Cuál es la forma correcta de navegar dentro de la declaración anual de personas morales régimen general?

El aplicativo tiene un orden lógico de navegación, por lo que primero deberás ingresar a la pestaña de Ingresos y hasta concluir con el llenado de los campos obligatorios, te permitirá pasar a la pestaña de **Deducciones autorizadas** y así sucesivamente hasta llegar a la última pestaña que es la de **Datos adicionales**. Misma situación sucede con los estados financieros.

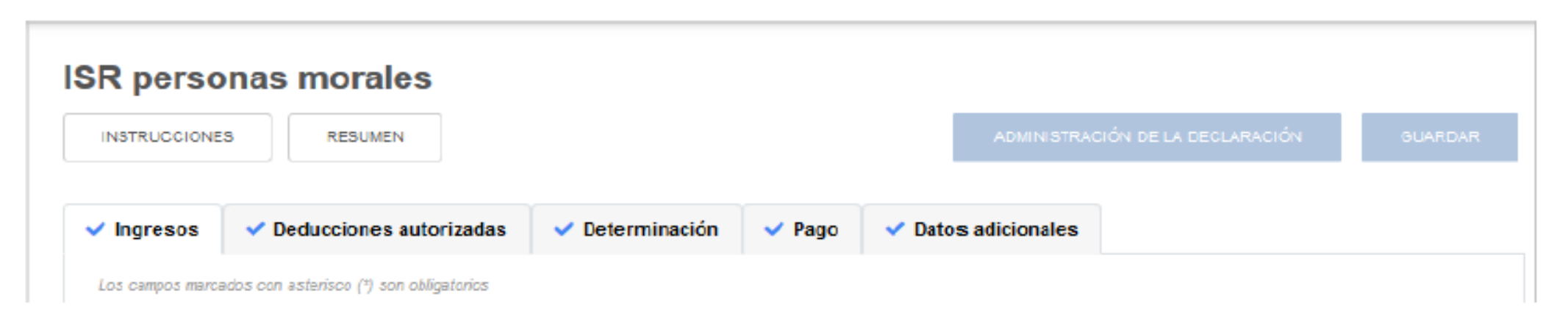

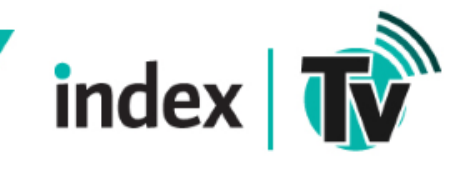

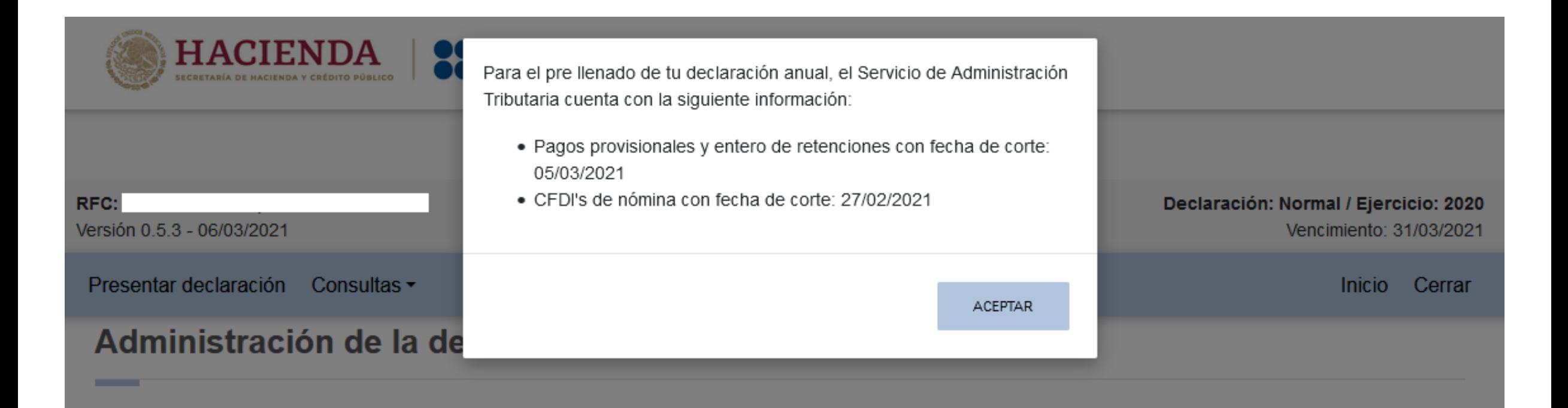

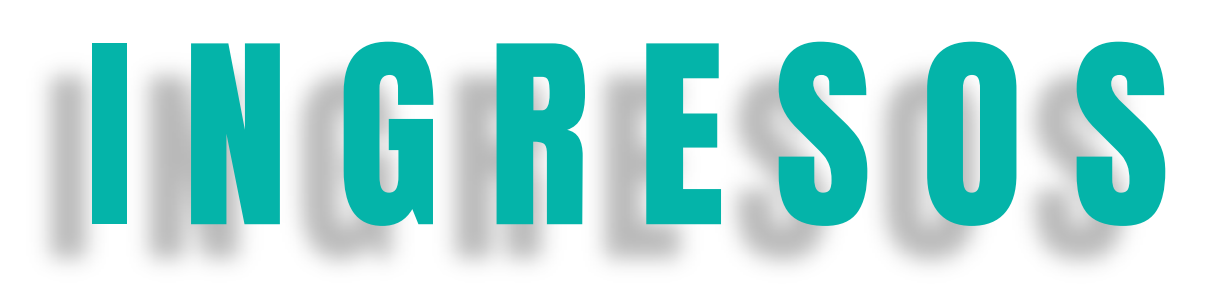

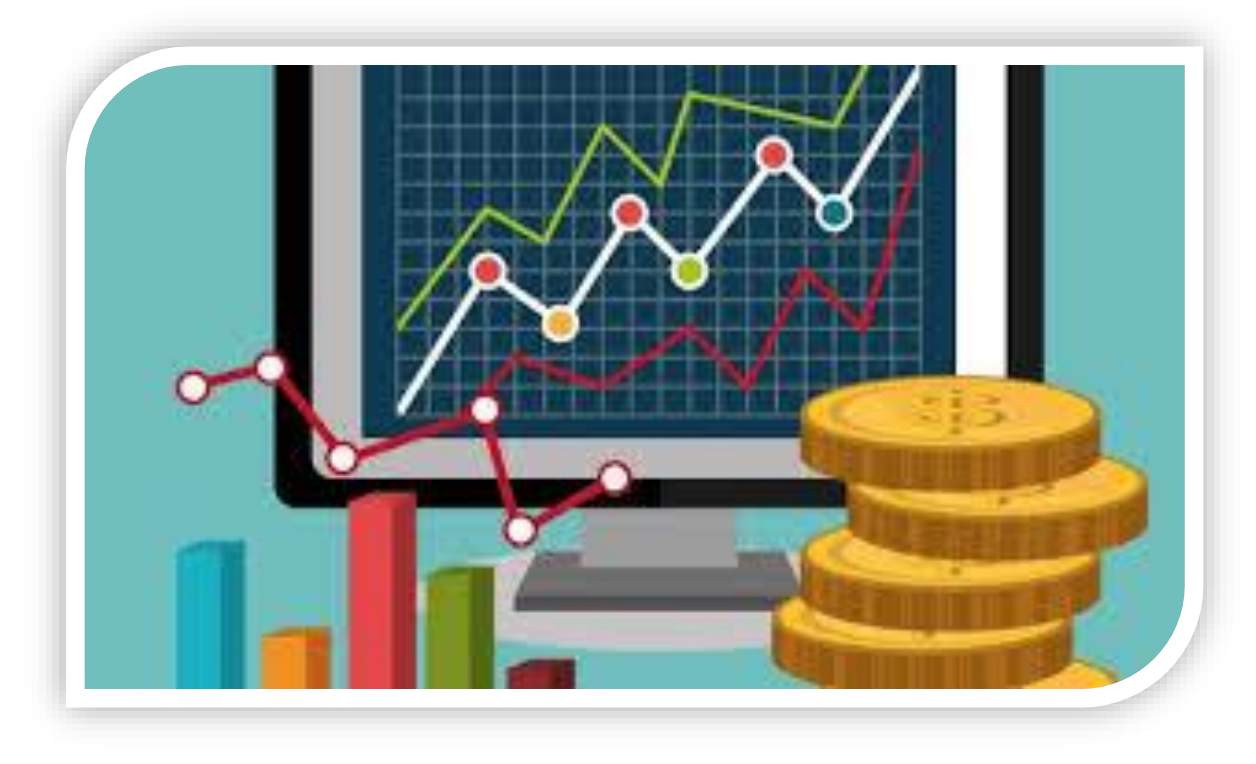

index  $\mathbf{R}^{\mathbf{N}}$ 

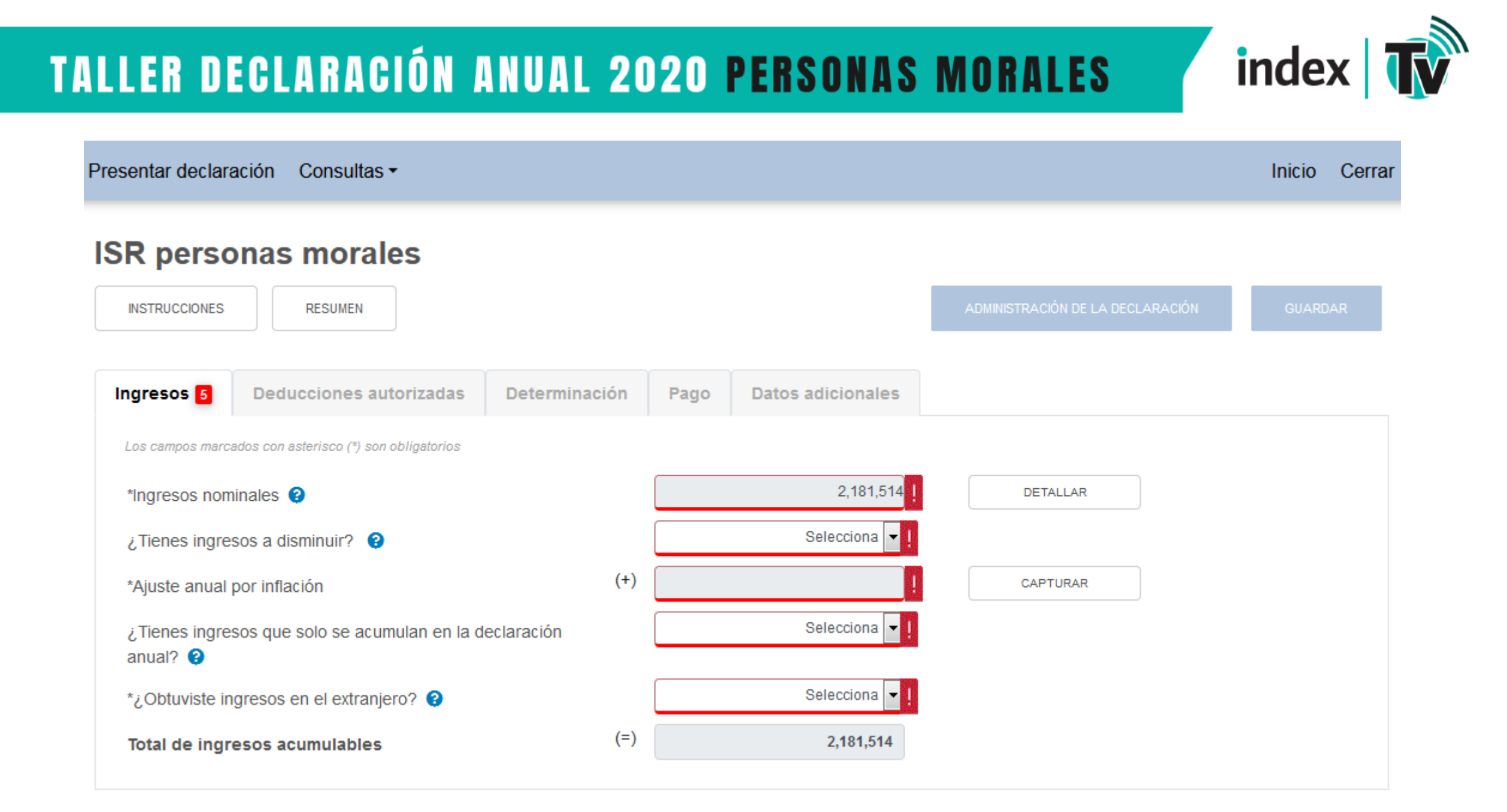

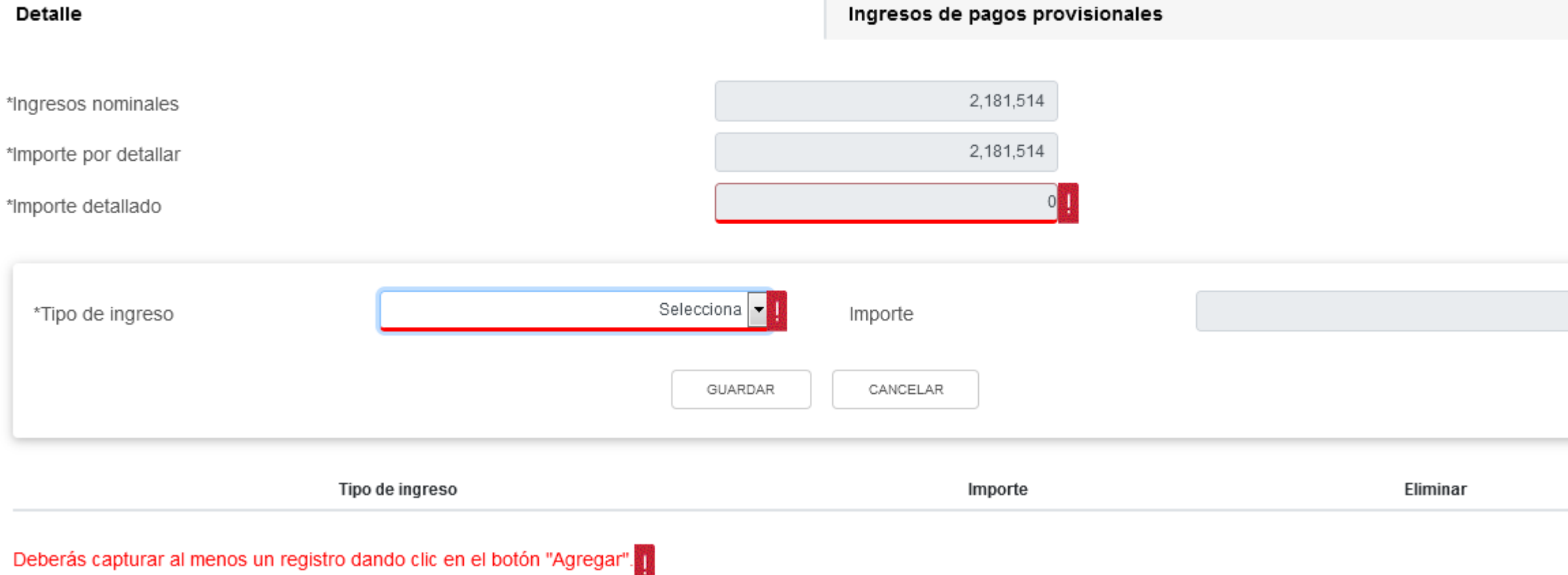

### Ingresos nominales

\*Ing

**TALLER DECLARACIÓN ANUAL 2020 PERSONAS MORALES** 

 $\boldsymbol{\mathsf{x}}$ 

INSTRUCCIONES

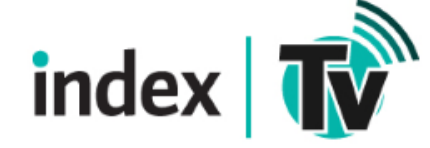

Importe de los ingresos que son considerados para efectos de acumulación, solo periodos pagados

2,181,514

Ingresos de pagos provisionales

# **TALLER DECLARACIÓN ANUAL 2020 PERSONAS MORALES**

#### Ingresos nominales

**Detaile** 

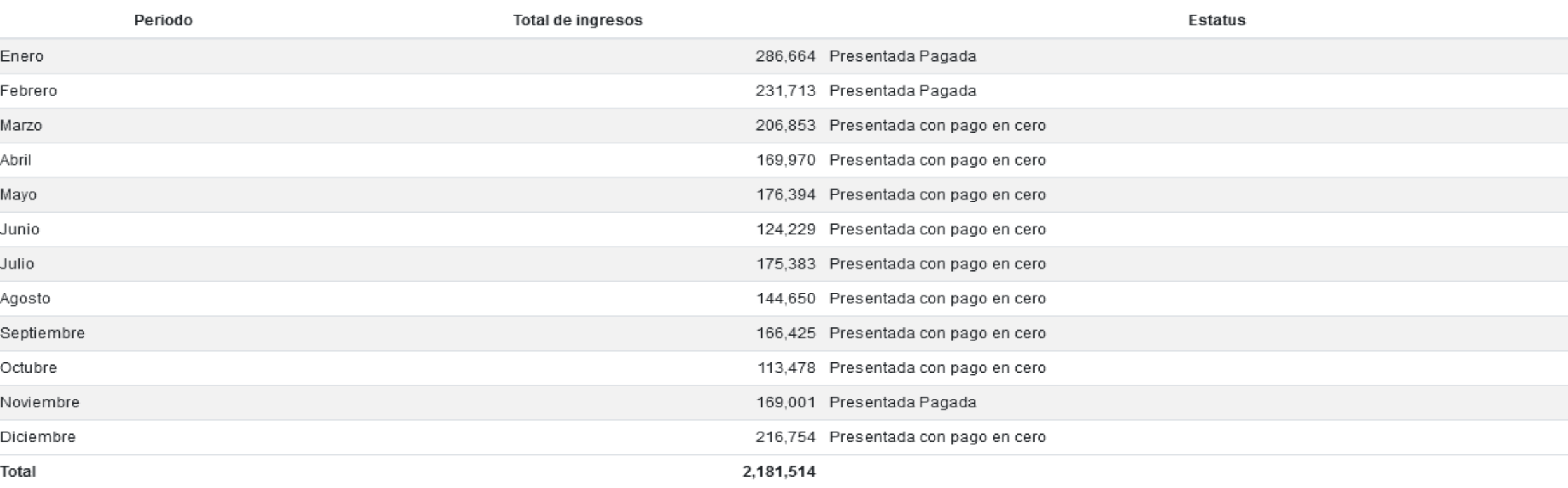

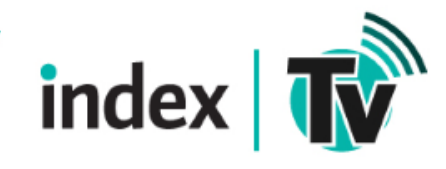

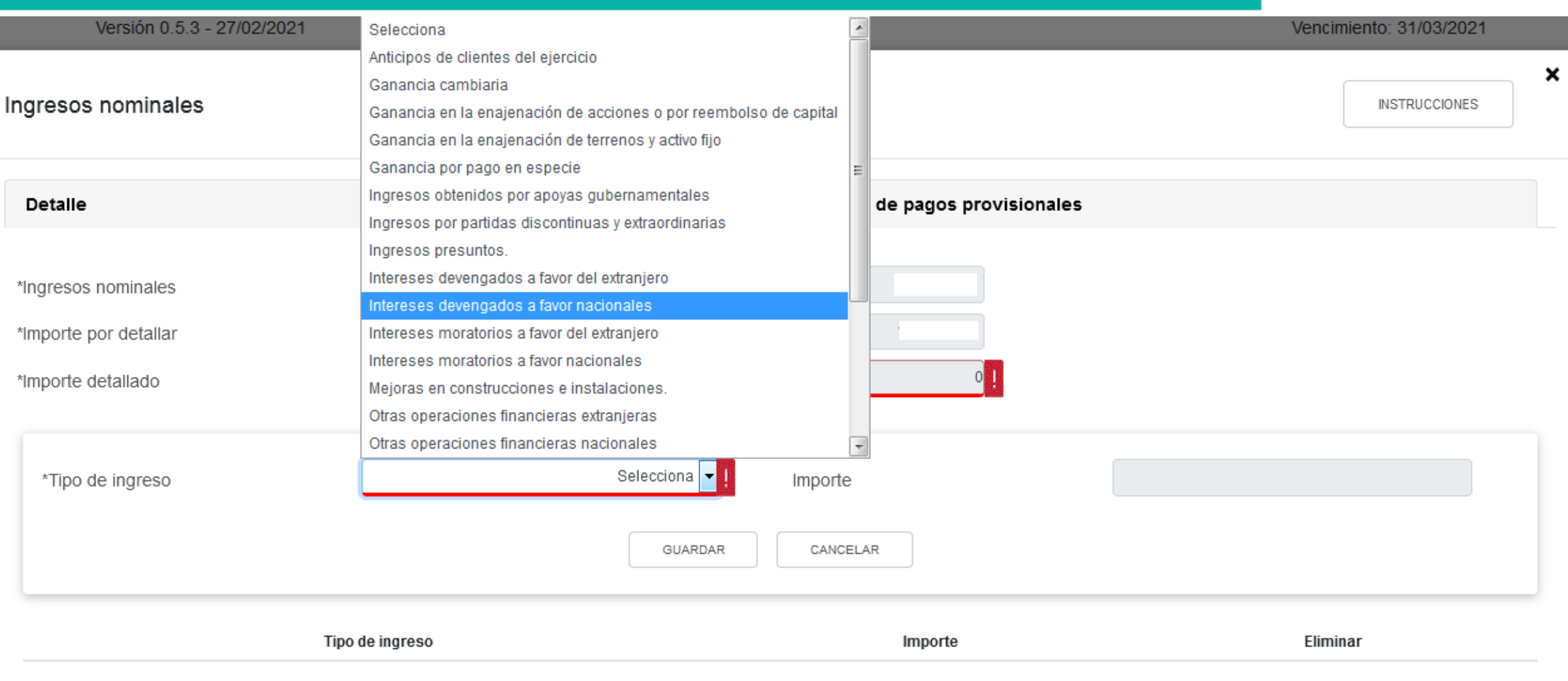

Deberás capturar al menos un registro dando clic en el botón "Agregar".

index **TV** 

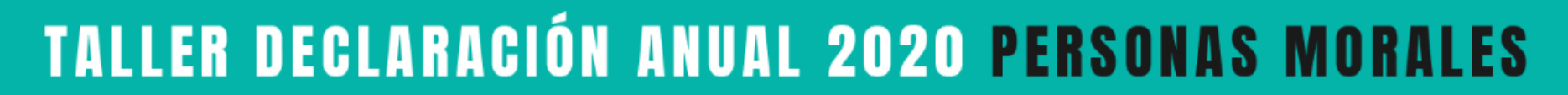

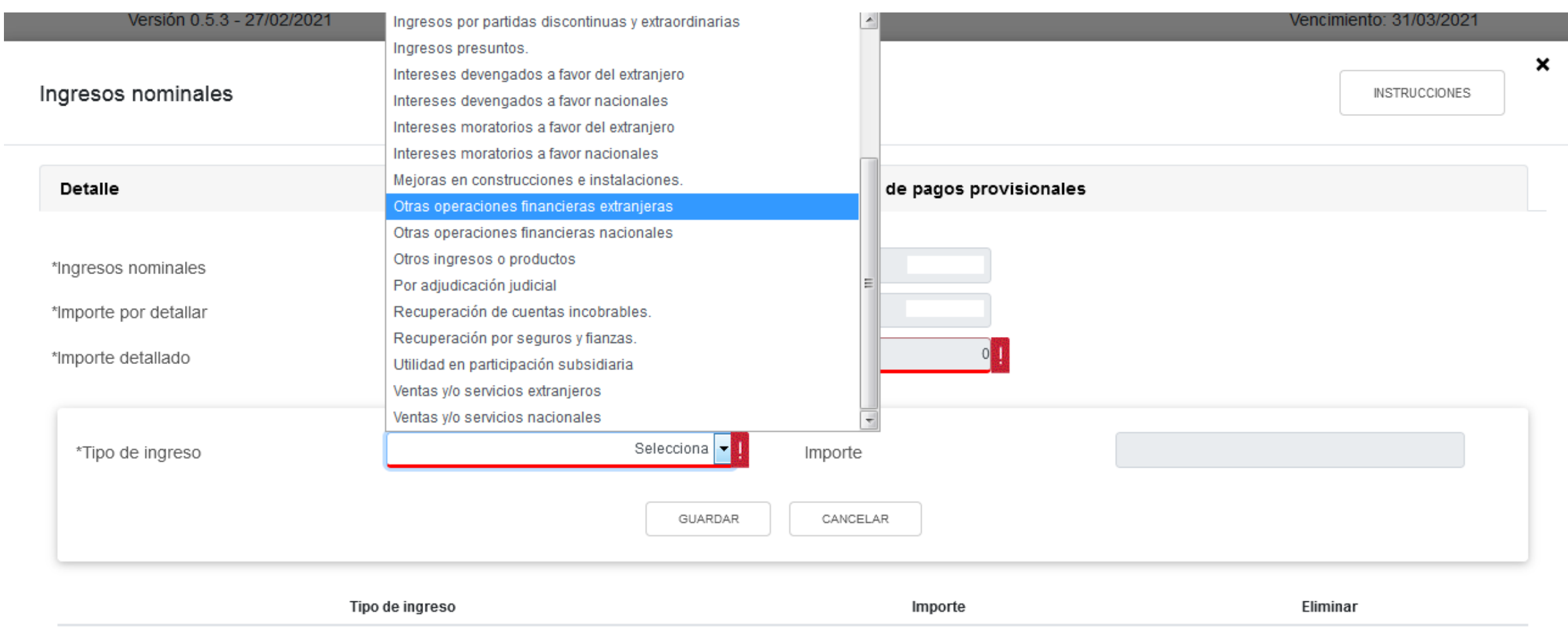

Deberás capturar al menos un registro dando clic en el botón "Agregar".

index  $\mathbf{R}^{\mathbf{N}}$ 

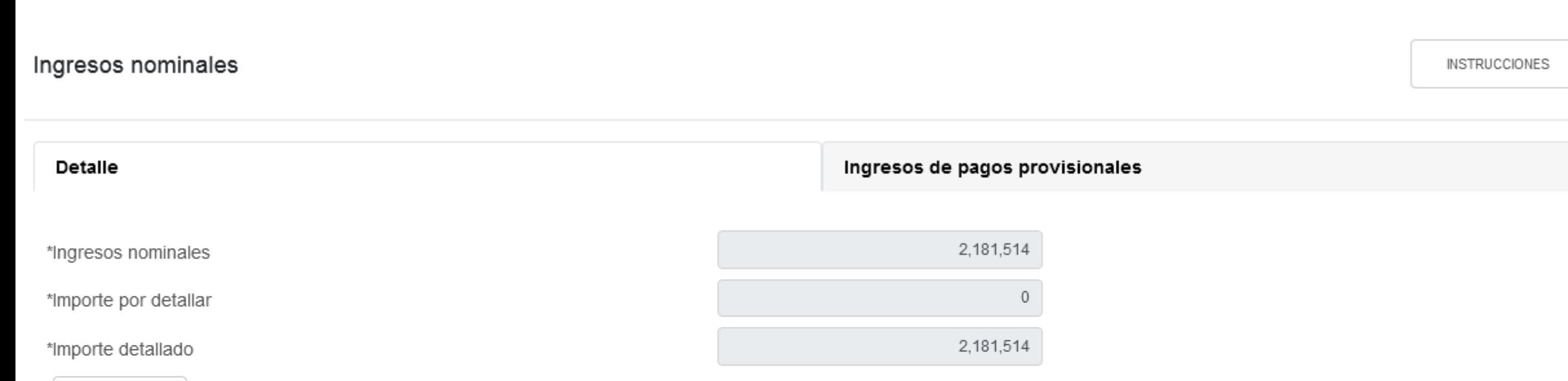

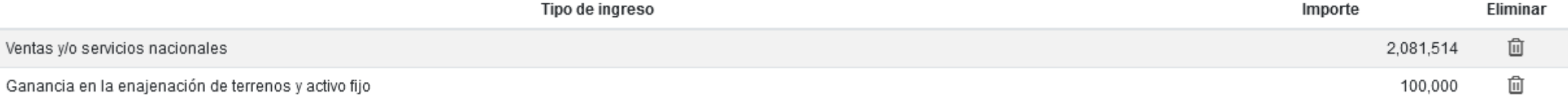

AGREGAR

 $\boldsymbol{\mathsf{x}}$ 

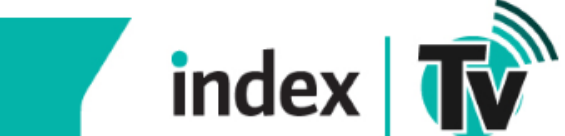

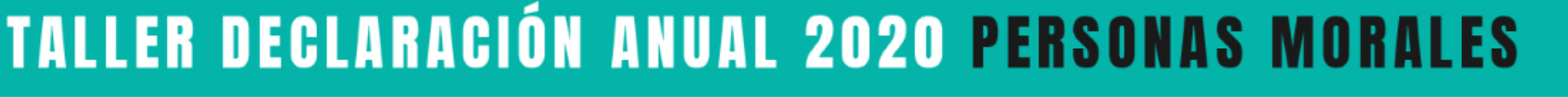

index

### Ajuste anual por inflación

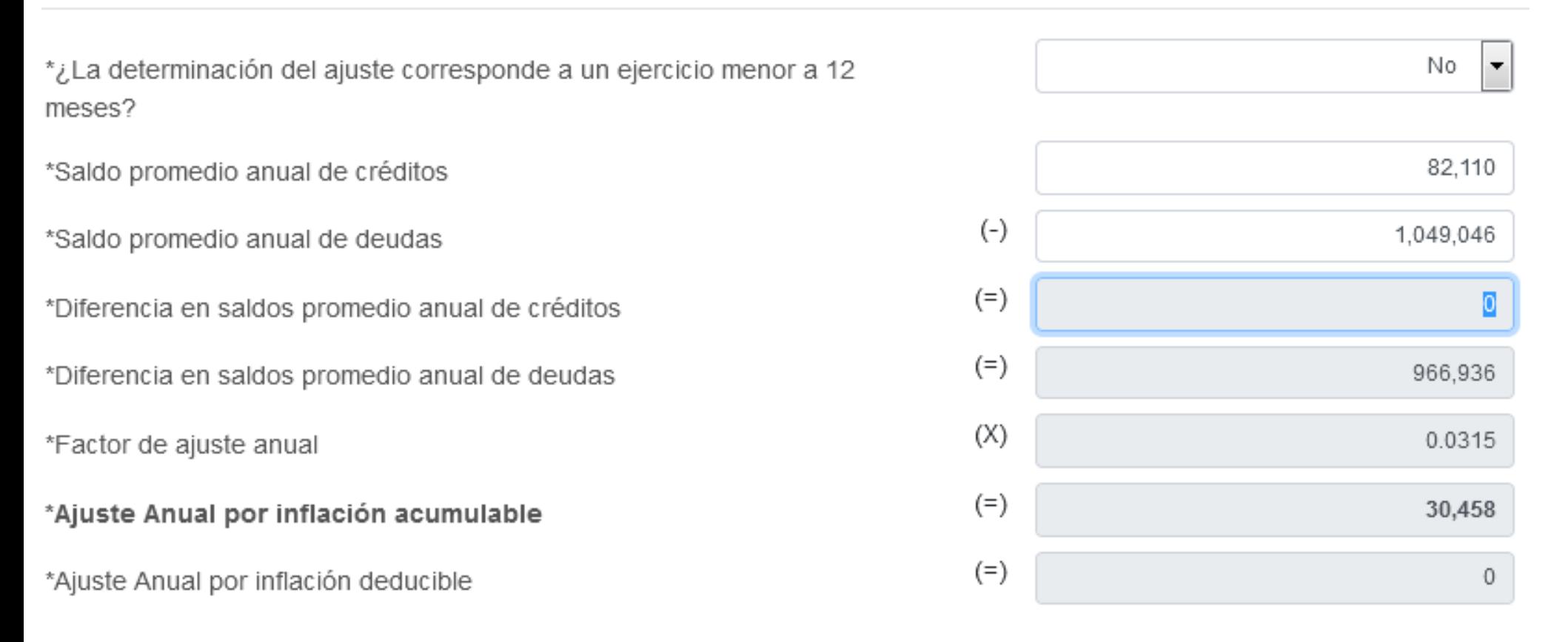

*Aquí se determina el monto del ajuste anual, ya sea acumulable o deducible*

 *Cuentas por cobrar con socios o accionistas extranjeros, en moneda extranjera y provengan de la exportación Capitalización Delgada y limitación de intereses* 

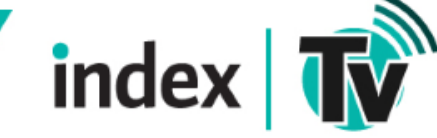

**¿Qué tipo de ingresos son los que podría estar manifestando en el campo denominado "Ingresos que solo se acumulan en la declaración anual"?**  Los que por ley indica que se acumulan hasta la declaración anual, por ejemplo:

- $\Box$  Estímulo fiscal acumulable.
- $\Box$  Utilidad distribuida por fideicomisos.
- $\Box$  Ganancia por inversiones derivadas
- $\Box$  Diferencias por inventario acumulable
- □ Si es su primer ejercicio fiscal al no presentar pagos provisionales, los Ingresos por inicio de operaciones

Ingresos que solo se acumulan en la declaración anual

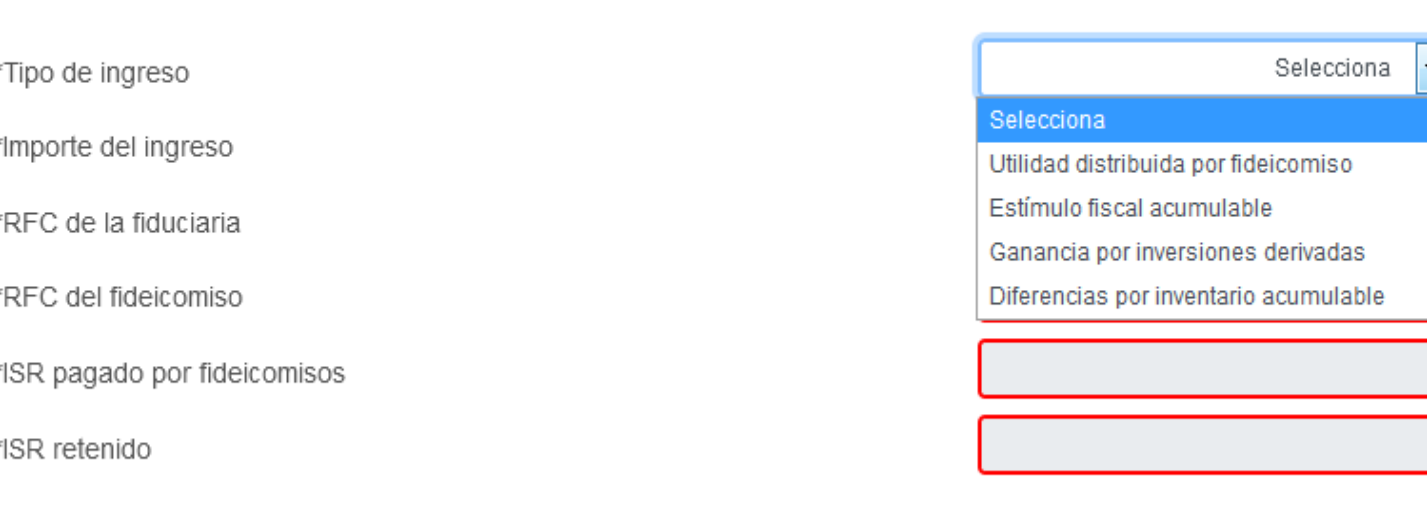

GUARDAR

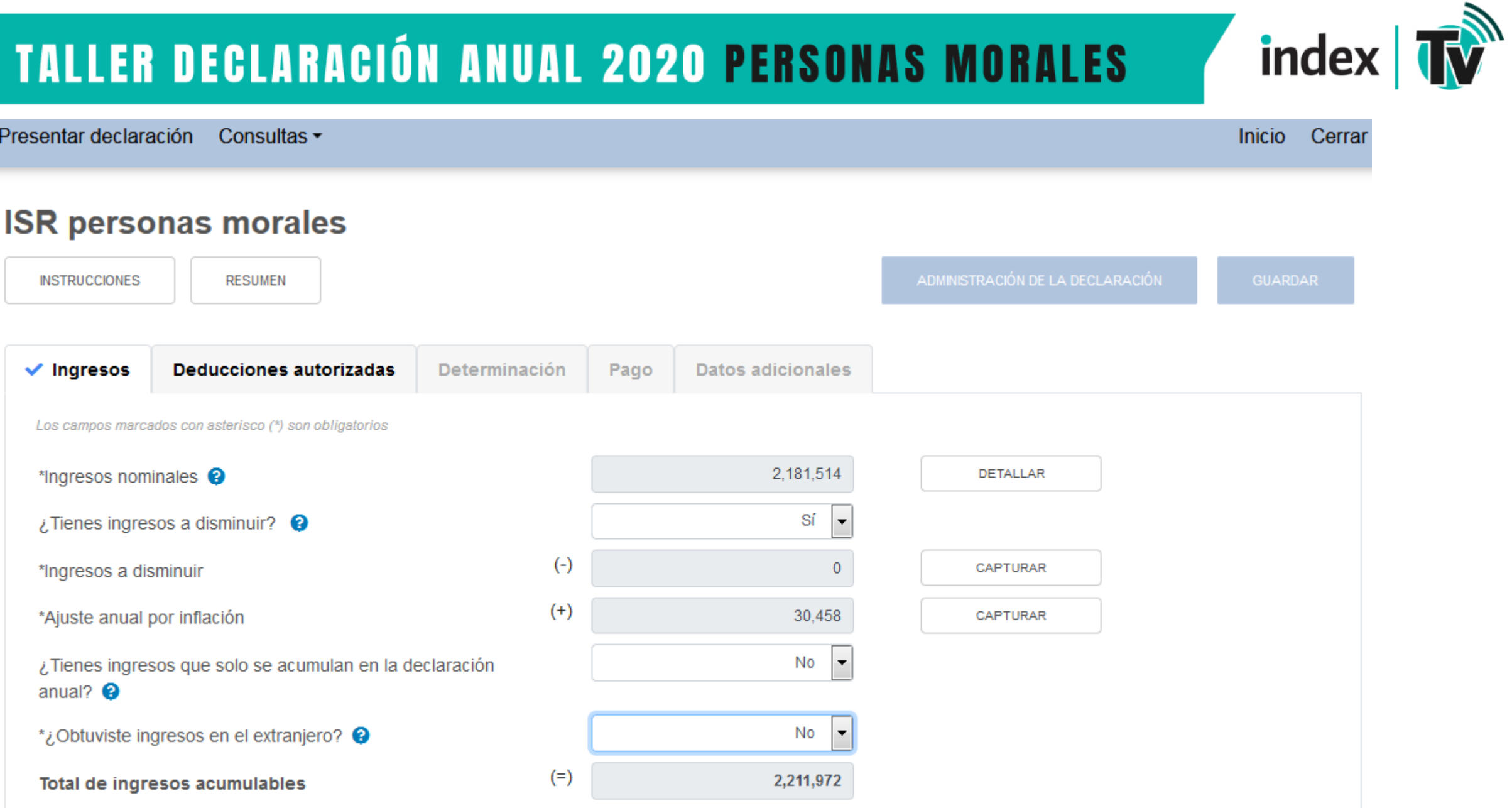

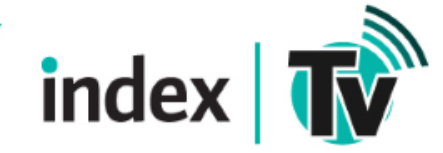

# DEDUCCIONES

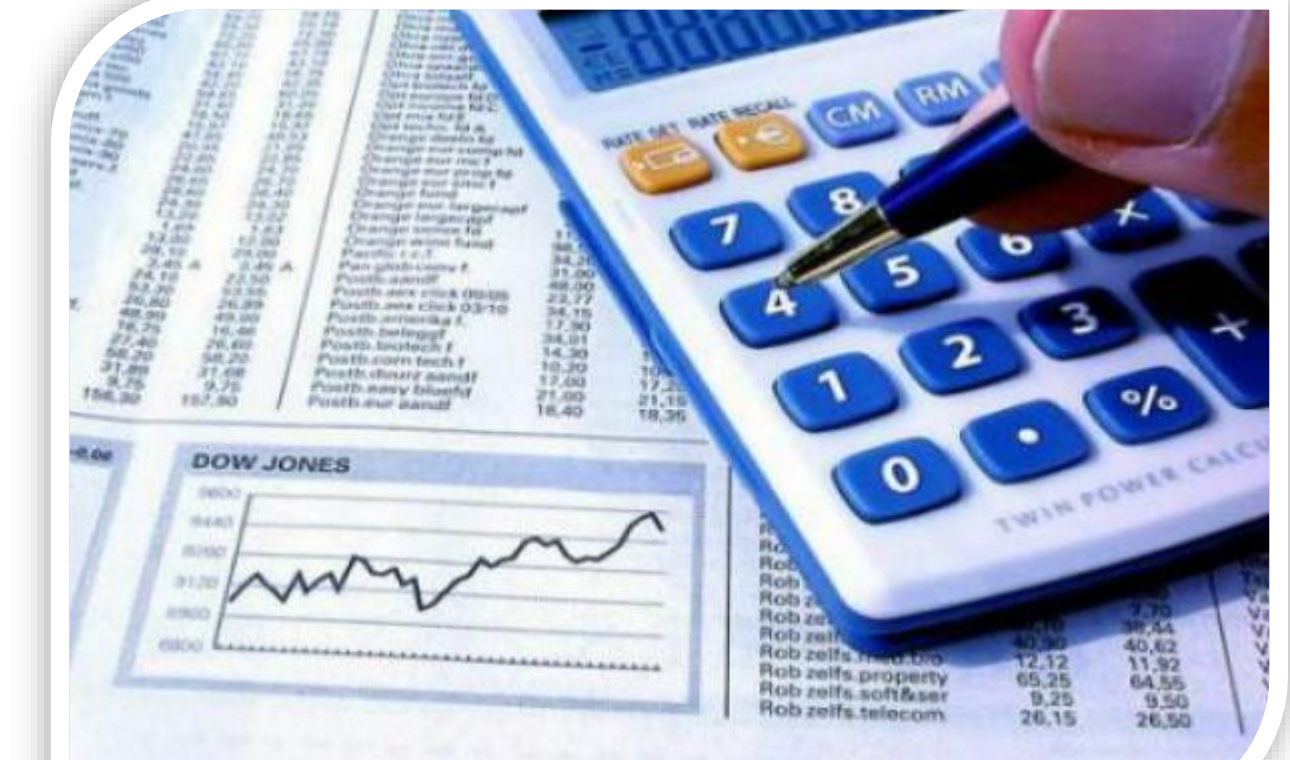

### □ En deducción de inversiones incluyen un campo, para identificar lo que considera en el costo de lo vendido

 $\Box$  Se muestra el estatus de la retención del ISR, indicando pagada o no pagada

- □ En el apartado de subsidio para el empleo se prellenan campos con información
	- $\checkmark$  CDFI timbrado
	- $\checkmark$  Montos aplicados en el entero de retenciones

**TALLER DECLARACIÓN ANUAL 2020 PERSONAS MORALES** 

- 
- 
- $\Box$  Se crea un apartado para identificar los montos y conceptos no deducibles de nómina
- □ Se actualiza el apartado de sueldos y salarios, que incluye información del visor de nómina del patrón

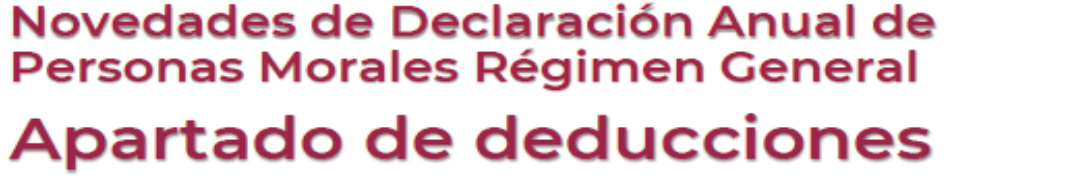

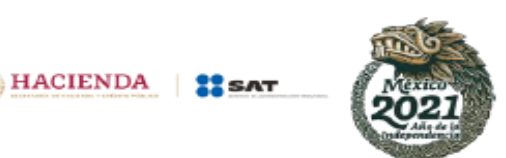

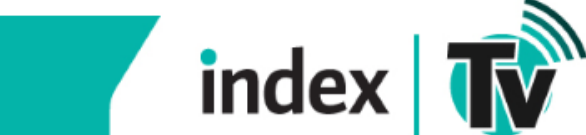

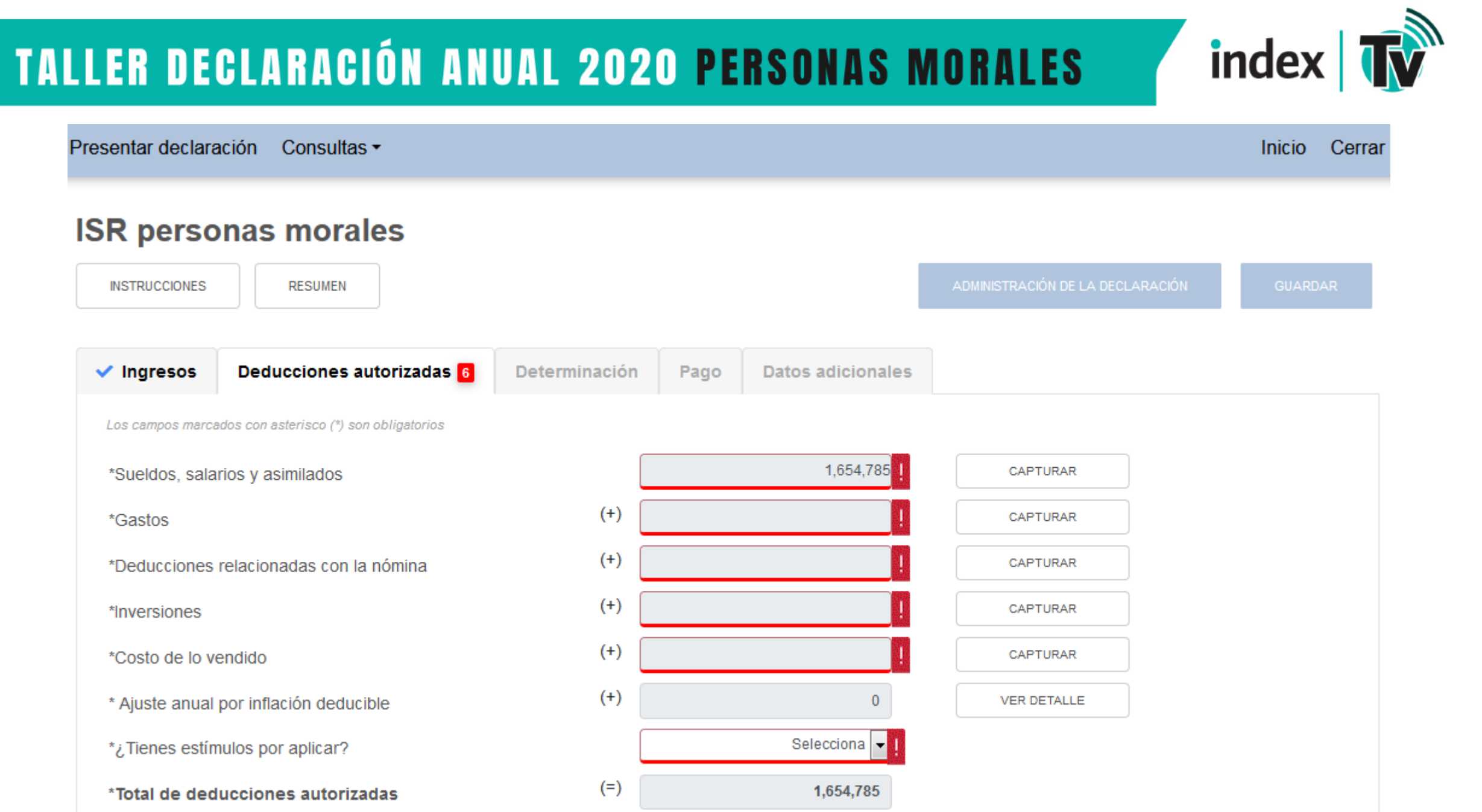

#### Datos de comprobantes de pago de nómina Importe Núm, de trabajadores Total de nómina 1,654,785 17 Importe **ISR** retenido **ISR** enterado Núm, de Diferencia trabajadores Sueldos y salarios 1.654.785 157.966 156,860 1.106  $17$

*Artículo 27. Las deducciones autorizadas en este Título deberán reunir los siguientes requisitos:*

 $\circ$ 

V. Cumplir con las obligaciones establecidas en esta Ley y las demás disposiciones fiscales en materia de retención y entero de impuestos a cargo de terceros (...).

 $\circ$ 

Los pagos que a la vez sean ingresos en los términos del Capítulo I del Título IV, de esta Ley, se podrán deducir siempre que las erogaciones por concepto de remuneración, las retenciones correspondientes y las deducciones del impuesto local por salarios y, en general, por la prestación de un servicio personal independiente, *consten en comprobantes fiscales emitidos en términos del Código Fiscal de la Federación (…).*

 $\circ$ 

 $\circ$ 

VIII. Que tratándose de pagos que a su vez sean ingresos de contribuyentes personas físicas, (...), éstos sólo se deduzcan cuando hayan sido efectivamente erogados en el ejercicio de que se trate, se entenderán como efectivamente erogados cuando hayan sido pagados en efectivo, mediante transferencias electrónicas de fondos desde cuentas abiertas a nombre del contribuyente en instituciones que componen el sistema financiero y las entidades que para tal efecto autorice el Banco de México; o en *otros bienes que no sean títulos de crédito.*

Sueldos, salarios y asimilados

Asimilados a salarios

**TALLER DECLARACIÓN ANUAL 2020 PERSONAS MORALES** 

index

**INSTRUCCIONES** 

 $\mathbb O$ 

Determinación de la nómina a deducir

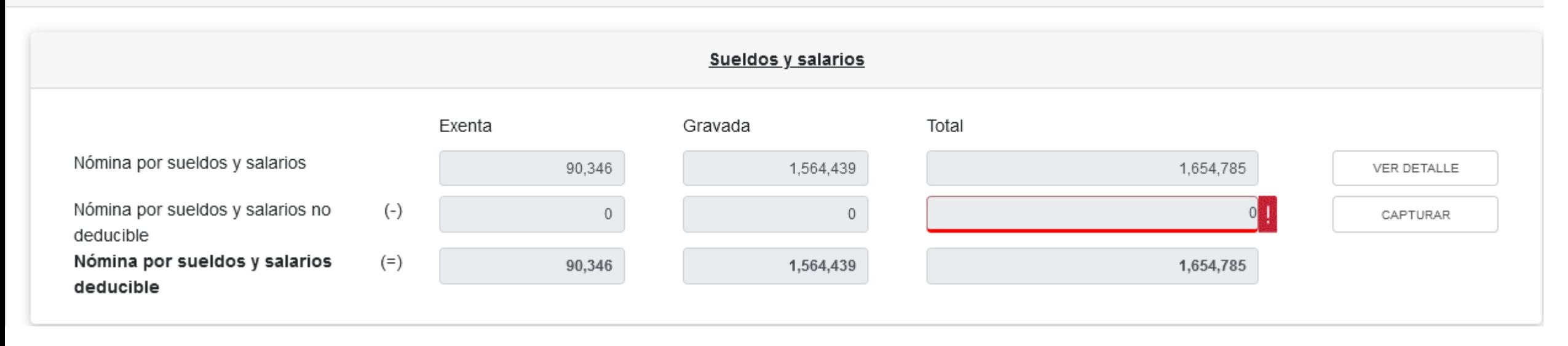

index  $\mathbf{w}$ 

*Dentro de la ventana de "Total de nómina por sueldos y salarios" se muestran dos campos identificados como "Importe de la nómina considerada como posible deducción, solo periodos pagados" e "Importe de la nómina exenta considerada como posible deducción, solo periodos pagados", ¿qué importes se suman en estos campos?*

*En cada uno de los campos antes mencionados, solo se suman aquellos periodos que efectivamente se haya* presentado y pagado la retención correspondiente al ISR retenido y en la columna de "Estatus" se muestra el *resultado de la validación antes mencionada.*

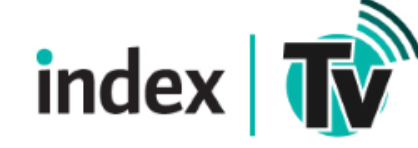

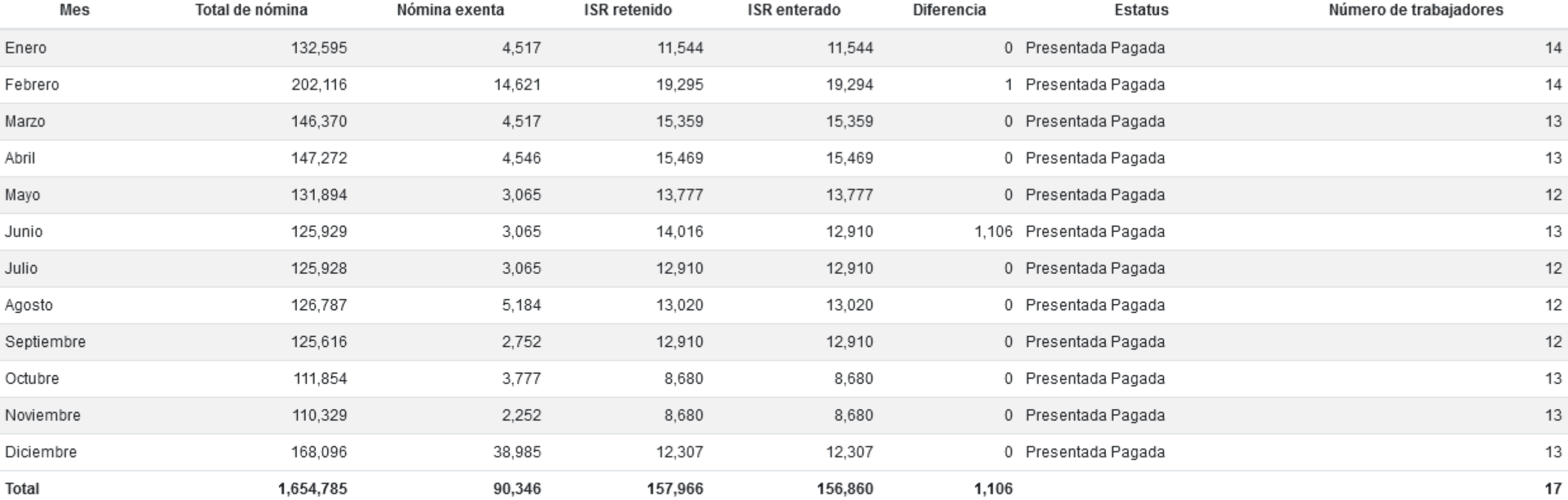

Importe de la nómina considerada como posible deducción, solo periodos pagados

1,654,785 90,346

Importe de la nómina exenta considerada como posible deducción, solo periodos pagados

Estatus de la Retención Habrá 4 supuestos

- Retención presentada y pagada
- Retención presentada con pago en ceros
- Retención no presentada.
- Retención presentada no pagada.

Si las retenciones no se pagan, la nomina no es deducible

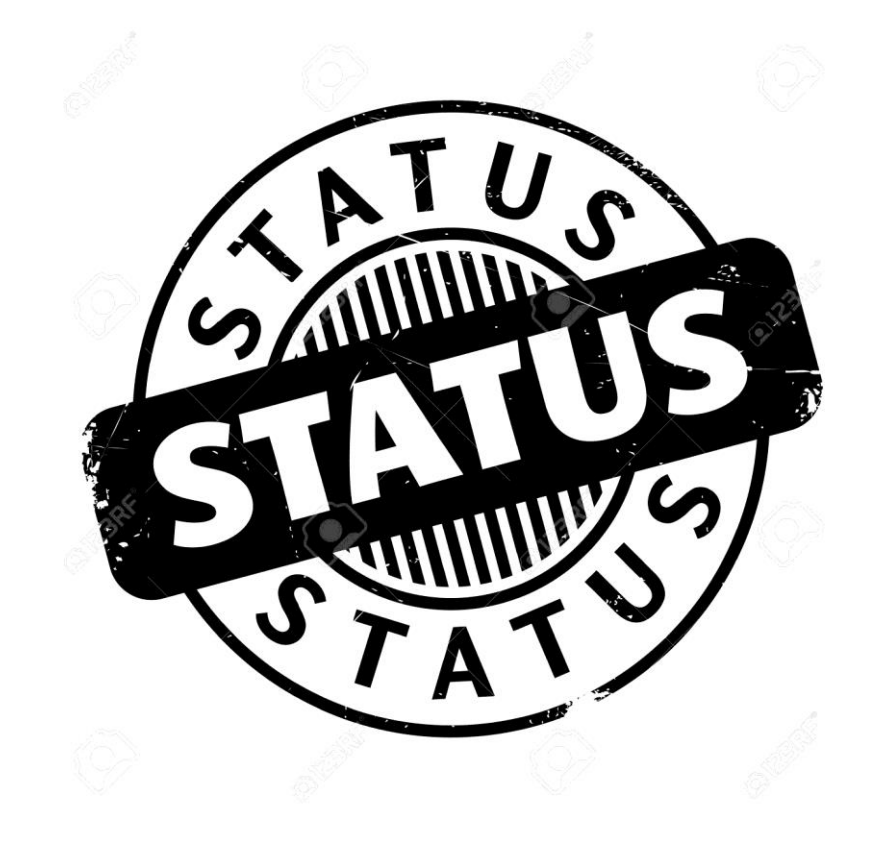

index |

#### Total Exenta Gravada Participación de los Trabajadores en  $\circ$ las Utilidades Viáticos  $(+)$  $\circ$  $\Omega$ Otros conceptos no deducibles  $\bigcirc$  $(+)$ Selecciona el porcentaje a aplicar en Selecciona porcentaje a aplicar la nómina exenta  $\bullet$ Selecciona porcentaje a aplicar Nómina exenta no deducible  $\bullet$  $(+)$ Monto deducible al 47% (Pagos que son ingresos exentos para el trabajador) Monto deducible al 53% (Pagos que son ingresos exentos para el trabajador Nómina por sueldos y salarios no  $(=)$  $\mathbf{0}$  $\Omega$ deducible

Nómina por sueldos y salarios no deducible

*En el apartado de Deducciones en la información de nómina por sueldos y salarios o por asimilados a salarios, está considerando conceptos que no son deducibles en la nómina, por ejemplo, viáticos, PTU, vales de despensa, etc… ¿cómo puedo reducirlos para dejar sólo los que sí son deducibles?* 

Para el ejercicio 2020 en adelante, los conceptos de PTU y viáticos que se hayan timbrado en el CFDI de nómina, se mostrarán pre llenado dentro del región "Nómina por sueldos y salarios no deducible" y al dar clic en el botón de "Capturar" se mostrará la ventana emergente con dichos campos y adicionalmente podrá capturar el importe de otros conceptos no deducibles, ahí mismo podrá elegir el Porcentaje (53 o 47%) a deducir de los importes que son ingresos exentos para el trabajador. Muy similar sucede con los importes timbrados para asimilados a salarios, salvo que el renglón de "Nómina por asimilados a salarios no deducible" al dar clic en el botón de "Capturar" se le mostrarán los campos de captura de "Viáticos", *"Anticipos de rendimientos de sociedades civiles" y "Otros conceptos no deducibles".*

# **TALLER DECLARACIÓN ANUAL 2020 PERSONAS MORALES**

# index<sup>1</sup>

**INSTRUCCIONES** 

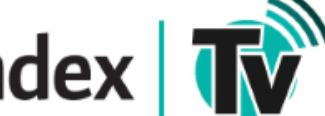

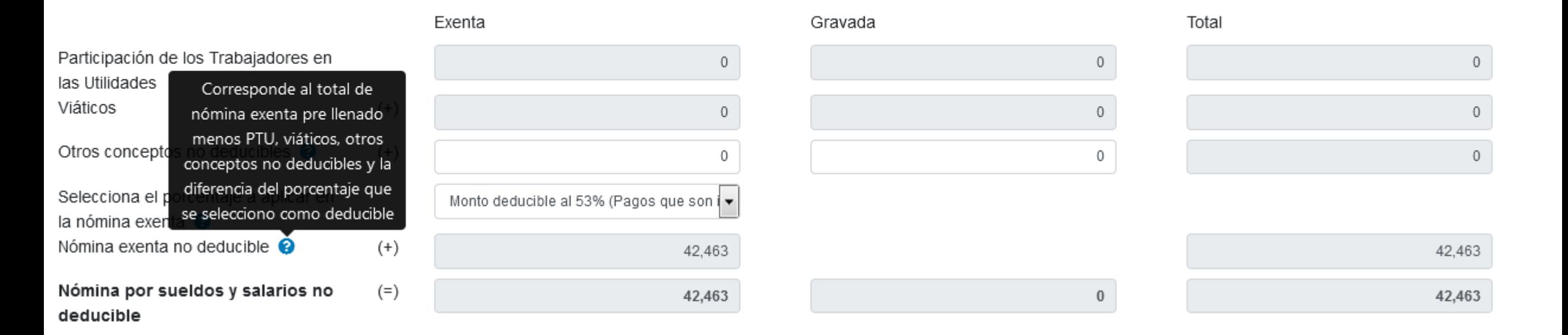

Considerar que el importe total de "Viáticos" de Sueldos y salarios más el de viáticos y de "Anticipos de rendimientos de sociedades civiles" de Asimilados a salarios, se mostrarán pre **Ilenados en el campo de "Gastos".** 

## **TALLER DECLARACIÓN ANUAL 2020 PERSONAS MORALES**

### Nómina por sueldos y salarios no deducible

×

**INSTRUCCIONES** 

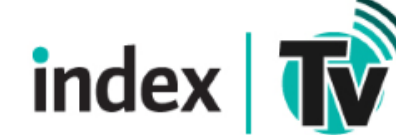

12. Emití CFDI de nómina para realizar el pago de la PTU a mis trabajadores durante el ejercicio fiscal que estoy declarando, ¿Cómo la disminuyo en mi declaración anual?

index

El importe que se tenga pre llenado de PTU dentro de la ventana de "Nómina por sueldos y salarios no deducibles" se pre llenará en la pestaña de la determinación del impuesto en el campo "PTU pagada en el ejercicio" y al dar clic en el botón de "Capturar" se mostrará el campo de "PTU timbrada y pagada en el mes de mayo del ejercicio que declara", adicionalmente se tiene un campo más de captura para que el contribuyente adicione la PTU no pre llenada.

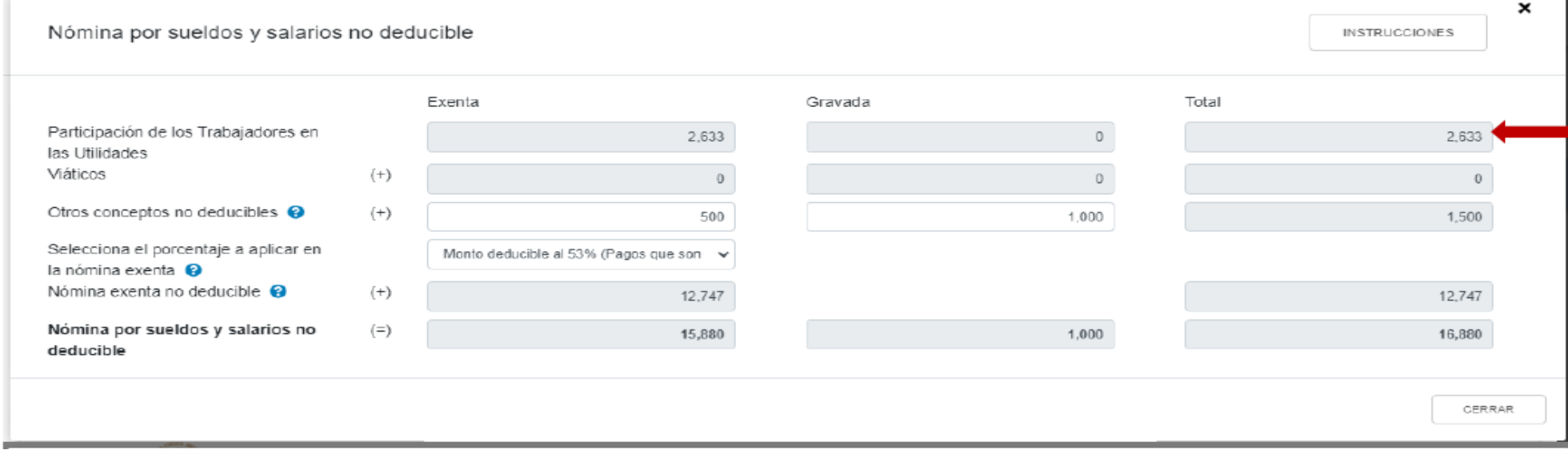

#### Subsidio para el empleo

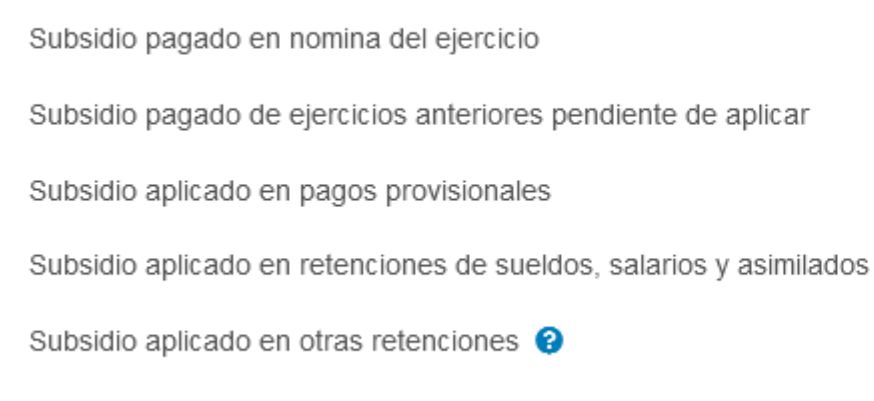

#### Subsidio disponible para su aplicación

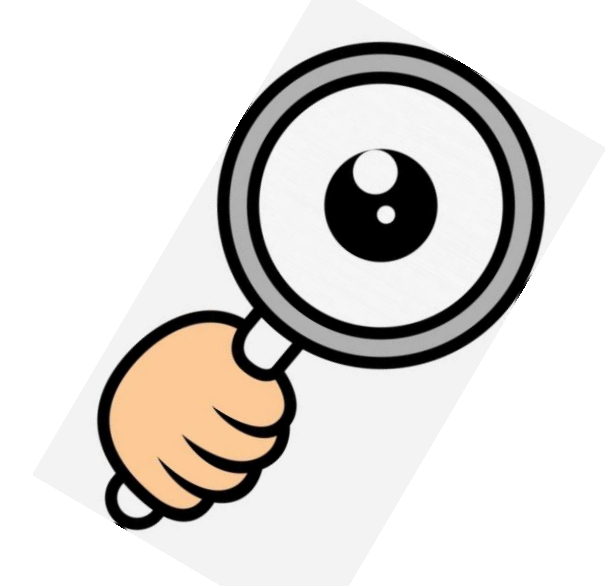

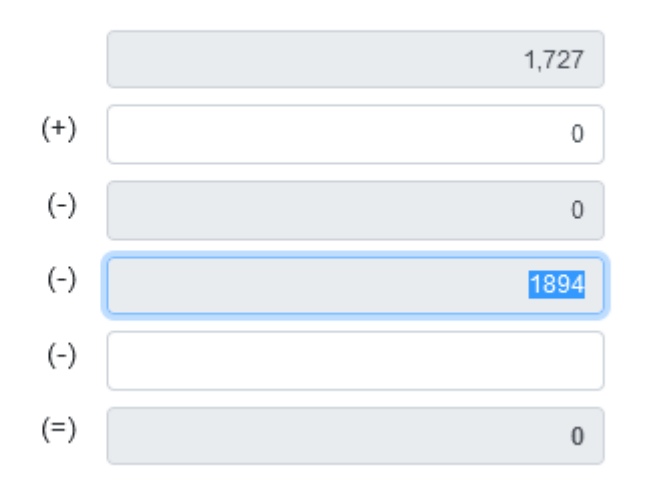

#### Subsidio pagado en nómina

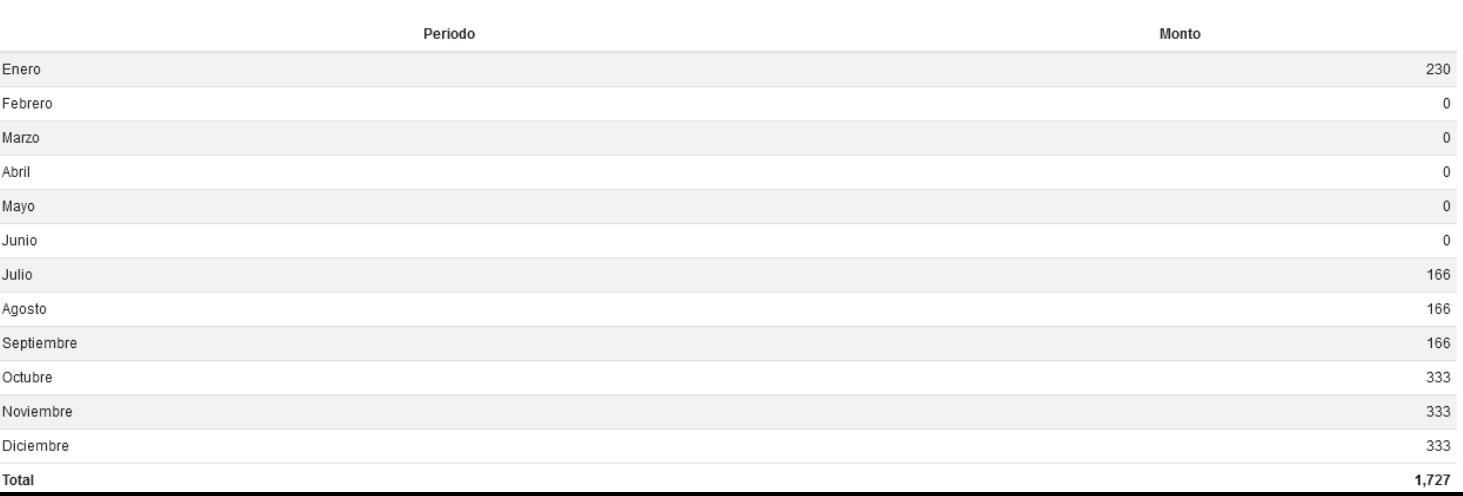

#### VER DETALLE

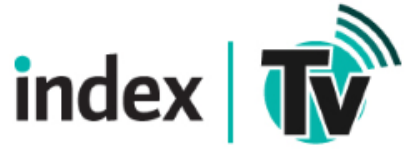

Puedes realizar la captura de información para determinar el subsidio para el empleo que se aplicará al impuesto a cargo:

index

- 1. Subsidio pagado en nómina (este campo está precargado con la información de subsidio pagado mensualmente)
- 2. Subsidio por aplicar en la declaración anual.
- 3. Subsidio pendiente de aplicar.

Subsidio para el empleo

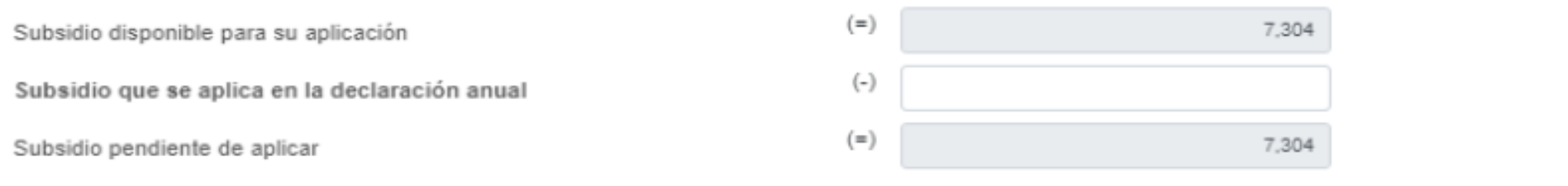

### Subsidio para el empleo

- En 2019, el subsidio para el empleo estaba en la sesión de pago.
- El contribuyente no determinaba un Impuesto a cargo y este dato no se veía.
- Se perdía la oportunidad de si existía remanente para el subsidio al empleo que este pudiera aplicarse hacia adelante
- $\Box$  Se mueve de la sección de pagos a la sección de nóminas.
- Se precarga automáticamente si el subsidio al empleo se utilizo en pagos:
- $\Box$  Provisionales de ISR
- ISR retenciones de salarios
- $\Box$  Retenciones por asimilados a salarios
- Otras retenciones (ejemplo retención de plataformas tecnológicas)

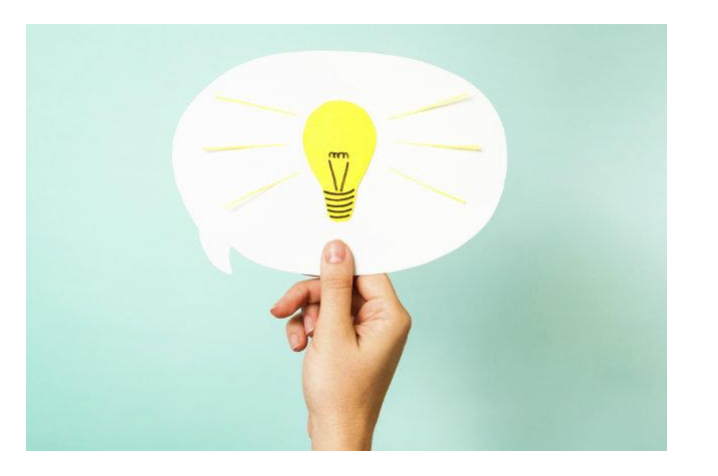

index

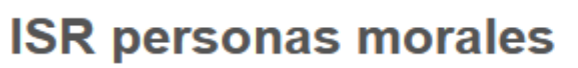

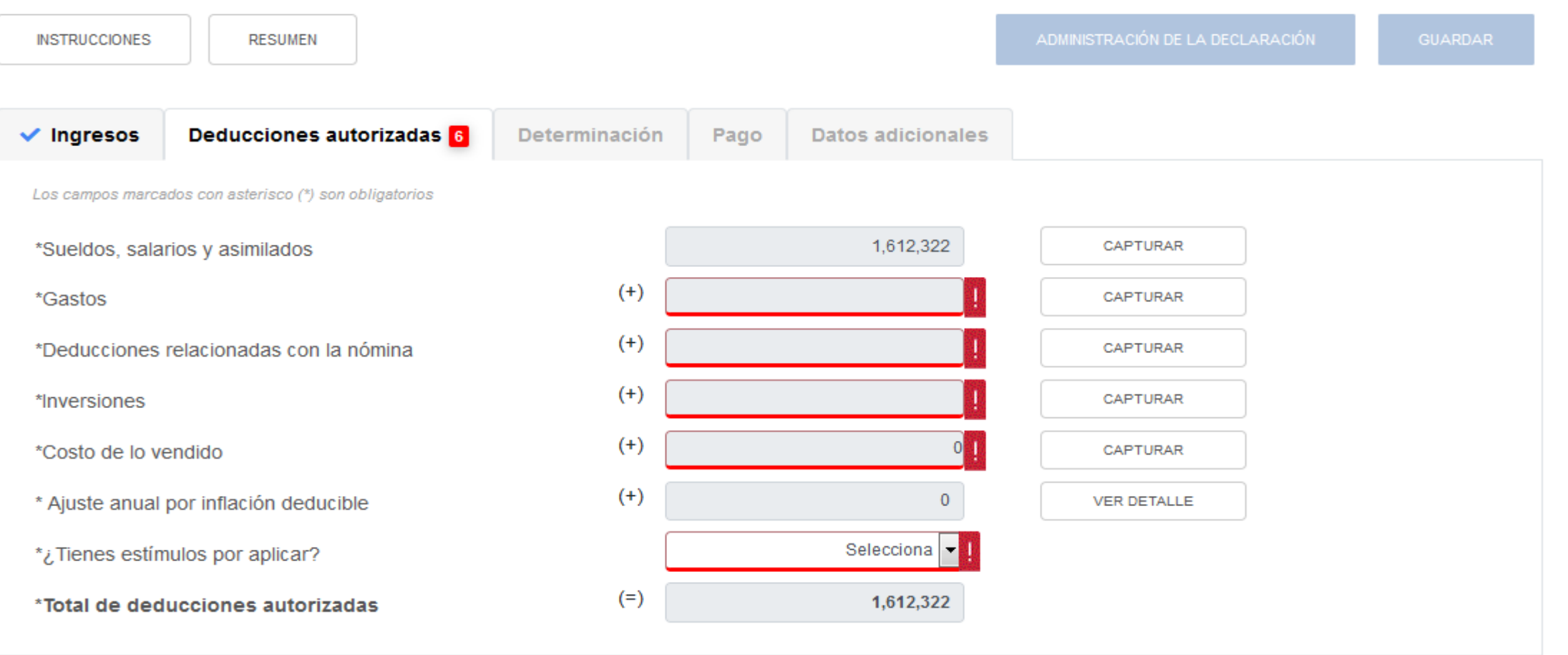

index  $\mathbf{\overline{W}}$ 

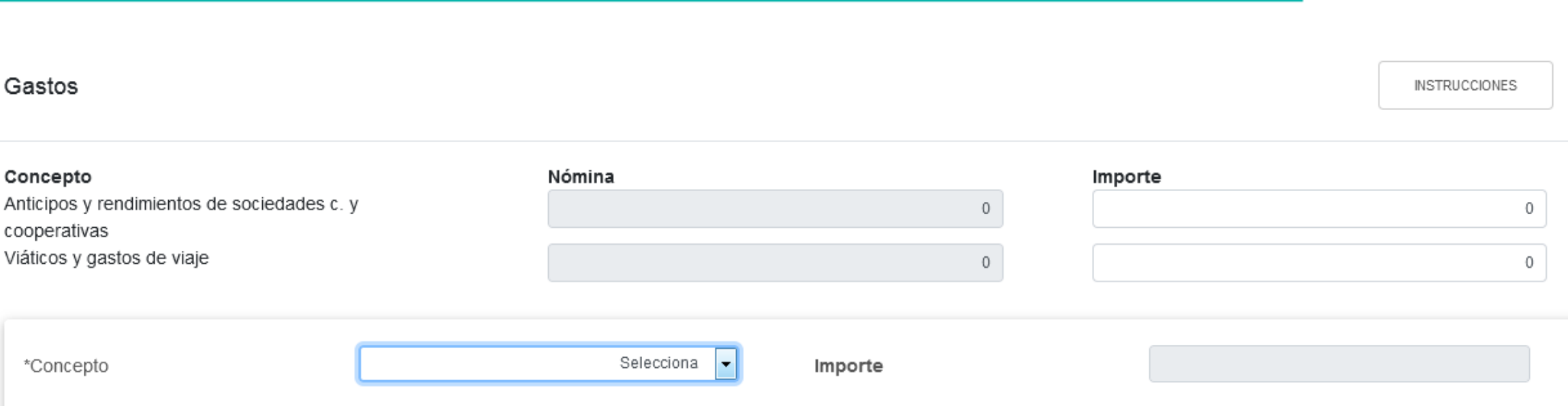

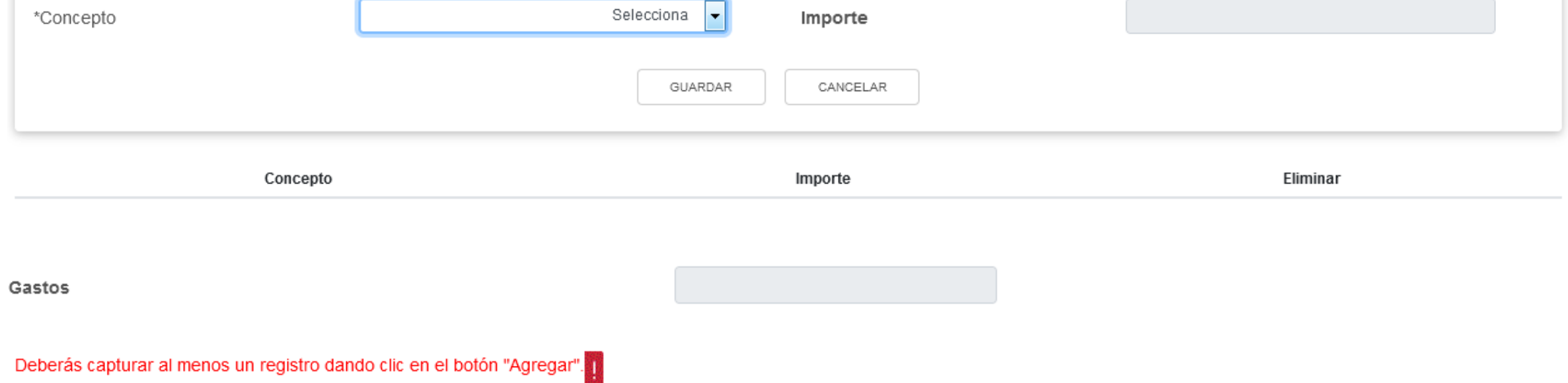

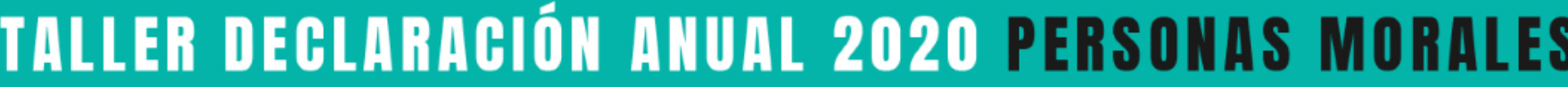

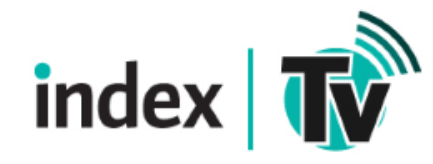

 $\pmb{\times}$ 

Selecciona

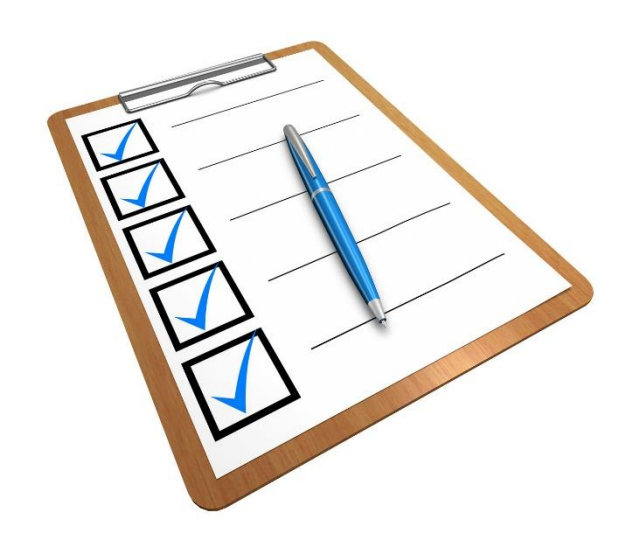

Intereses de préstamos invertidos en los fines del negocio Intereses moratorios

IVA trasladado o pagado (cuando no tenga derecho a acreditarlo) Los intereses devengados a cargo en el ejercicio sin ajuste alguno

Sin gasto Adquisición de bienes de importación (cumplir requisitos legales) Asistencia técnica Asistencia técnica de transferencia de tecnología o de regalías Combustibles y lubricantes Consumo en restaurantes Contribuciones pagadas, excepto ISR, Impuesto local por remuneración de salarios; así como IVA e IEPS (cuando tiene derecho a acreditarlos) Deducciones de las personas morales residentes en el extranjero Devoluciones, descuentos y bonificaciones extranjeras Devoluciones, descuentos y bonificaciones nacionales Donativos no onerosos ni remunerativos Fletes y acarreos Gastos en general Gastos por partidas discontinuas y extraordinarias Gastos realizados en el ejercicio por proyectos de inversión y desarrollo tecnológico Honorarios pagados a personas físicas IEPS trasladado o pagado (cuando no tenga derecho a acreditarlo)

index  $\sqrt{\mathbf{W}}$ 

Pagos de honorarios o gratificaciones a administradores, comisarios, directores, gerentes generales o miembros del consejo directivo, de vigilancia, consultivos o de cualquiera otra índole

Pagos efectuados a comisionistas y mediadores residentes en el extranjero

Pérdida fiscal en enajenación de acciones

Pérdida fiscal en enajenación de terrenos y activo fijo

Pérdida por operaciones financieras derivadas

Pérdidas por caso fortuito o fuerza mayor

Pérdidas por créditos incobrables

Primas por seguros o fianzas

Pérdida cambiaria

Uso de automóviles eléctricos, híbridos o accionados por hidrógeno

Uso o goce de temporal de automóviles de combustión interna

Uso o goce temporal de bienes pagados a personas físicas

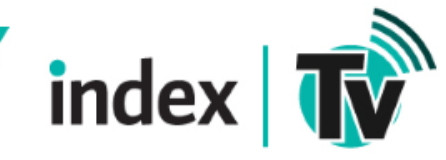

### **ISR personas morales**

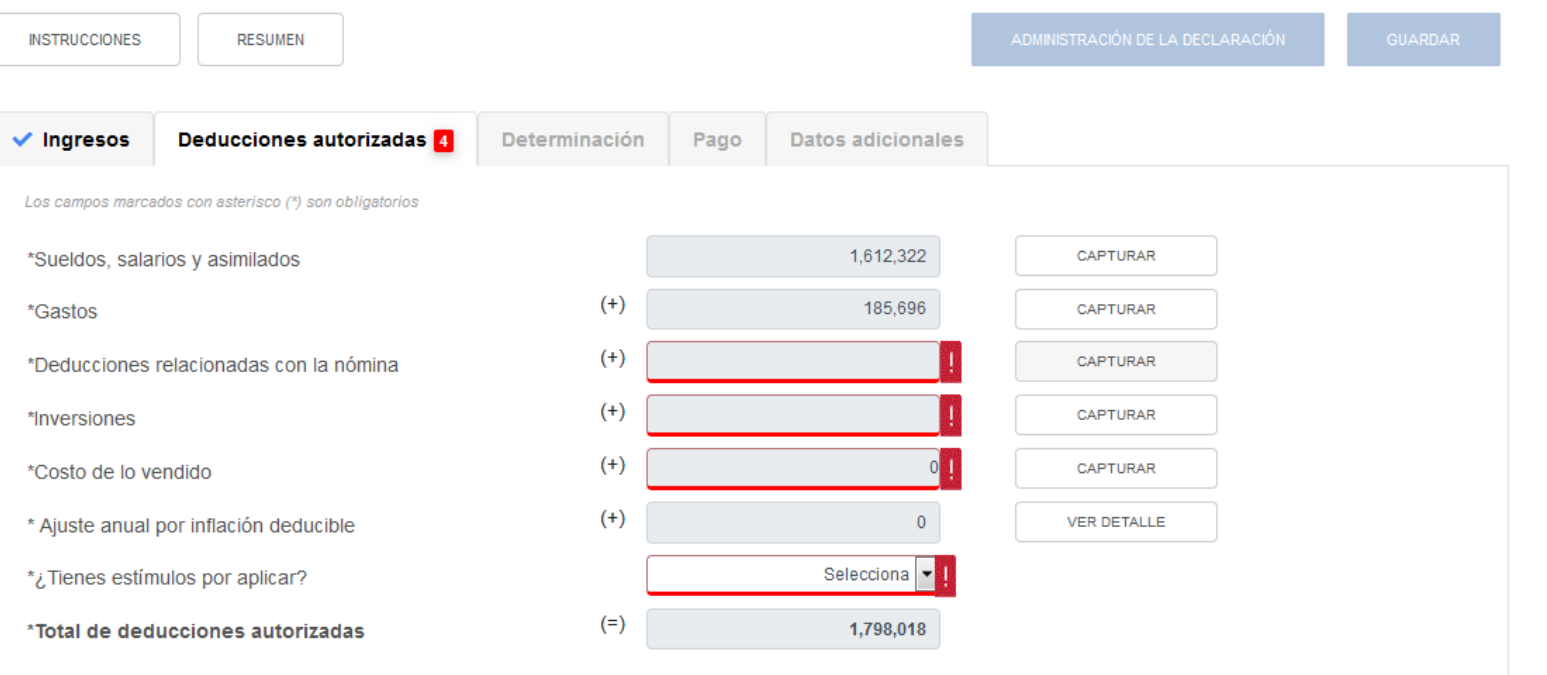

#### Deducciones relacionadas con la nómina

AGREGAR Concepto Importe Fliminar Deberás capturar al menos un registro dando clic en el botón "Agregar". Total de deducciones relacionadas con la nómina  $(-)$ \*Gastos relacionados a la mano de obra  $(=)$ Deducciones autorizadas relacionadas con la nómina  $\mathbf{0}$ 

#### Deducciones relacionadas con la nómina

**INSTRUCCIONES** 

 $\boldsymbol{\mathsf{x}}$ 

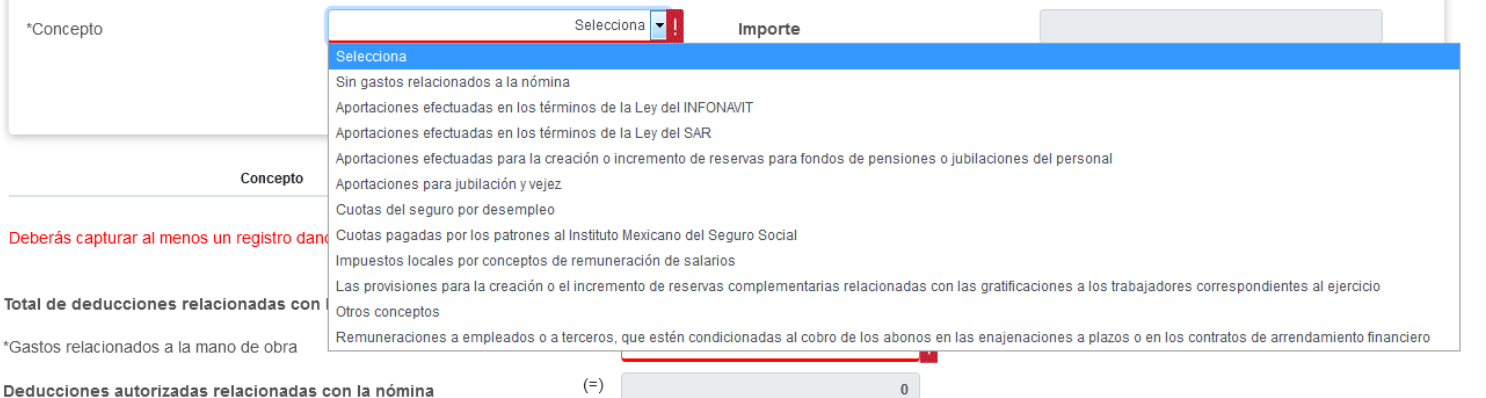

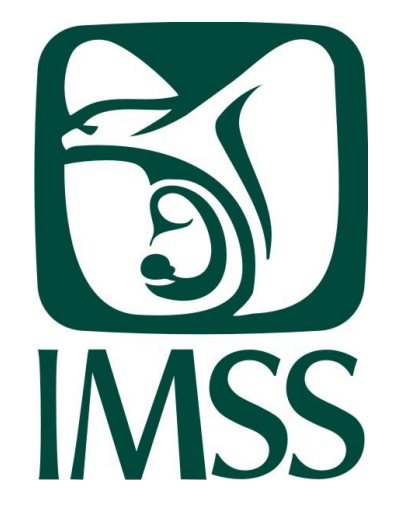

index  $\sqrt{\mathbf{W}}$ 

#### Deducciones relacionadas con la nómina

AGREGAR

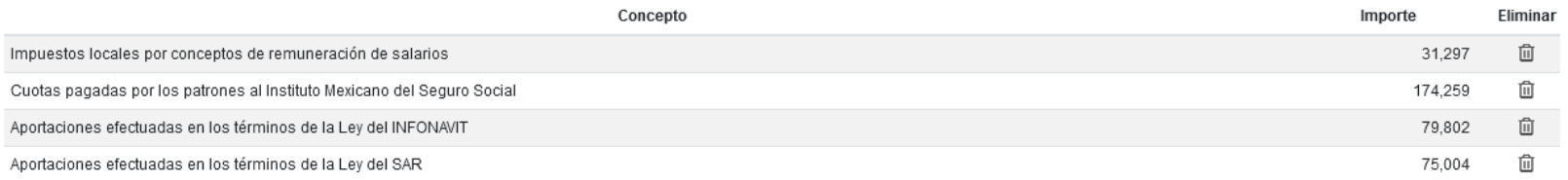

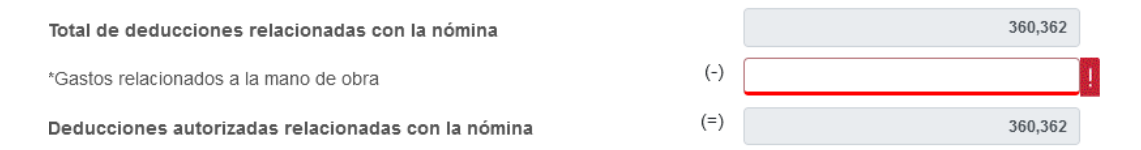

**INSTRUCCIONES** 

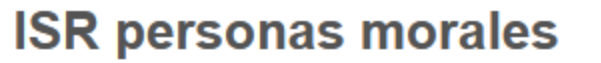

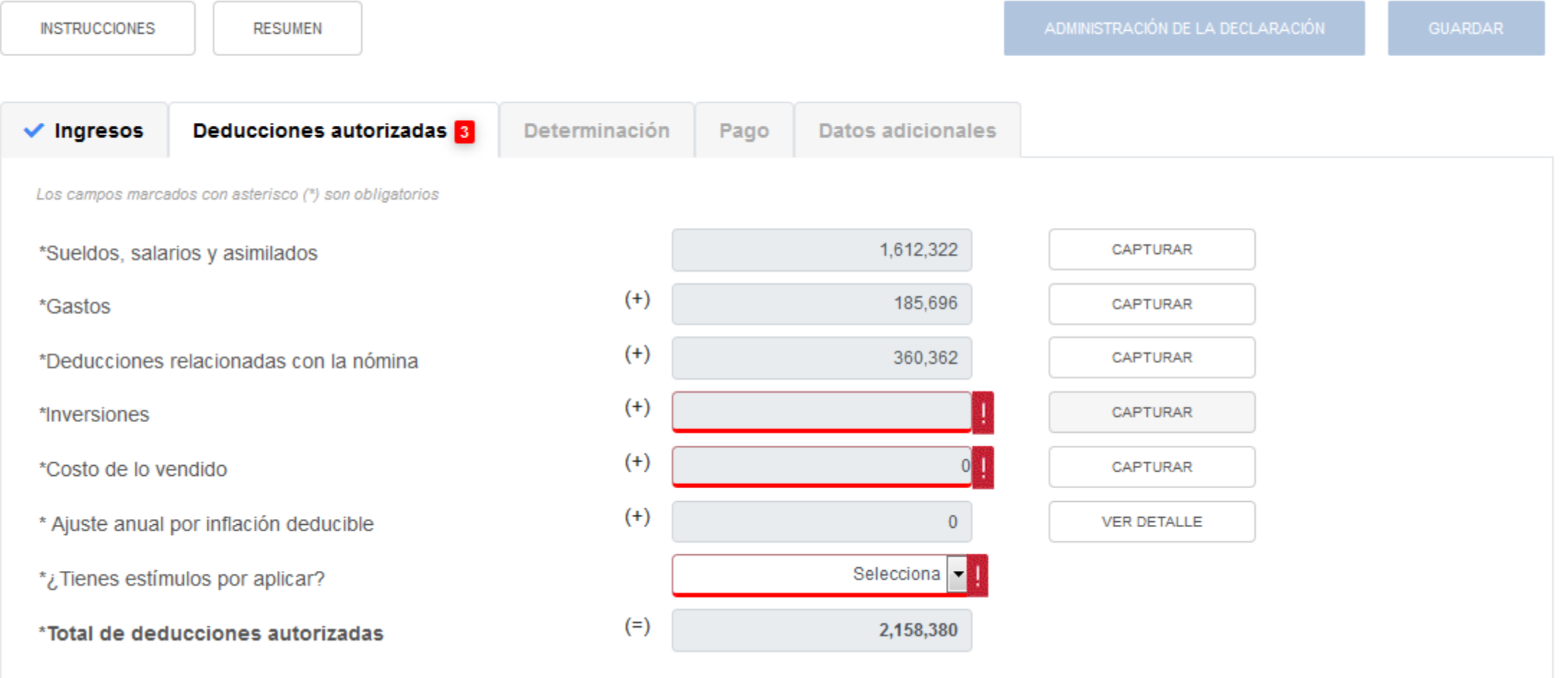

index  $\mathbf{w}$ 

index  $\mathbf{w}$ 

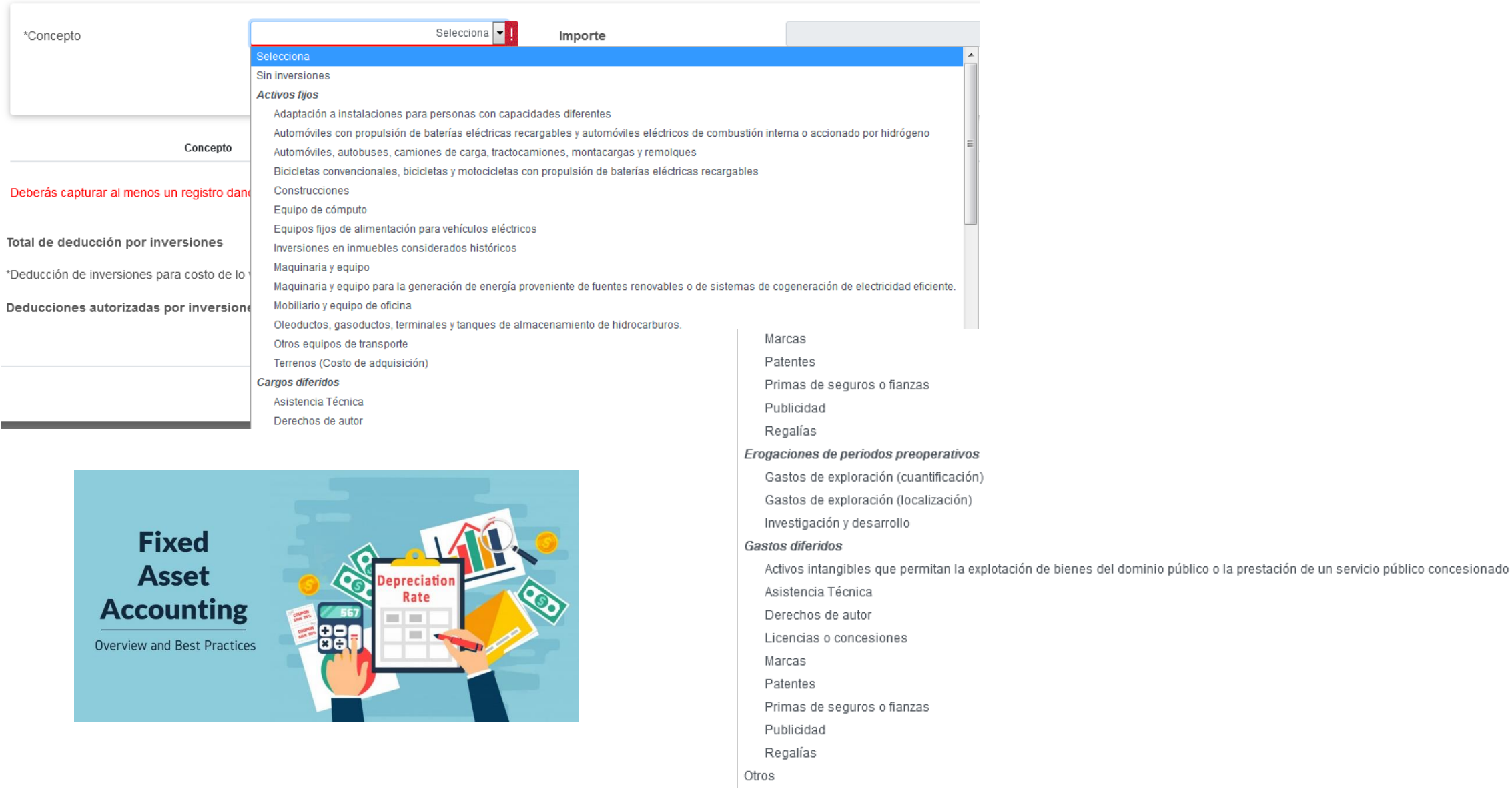

**College** 

### **ISR personas morales**

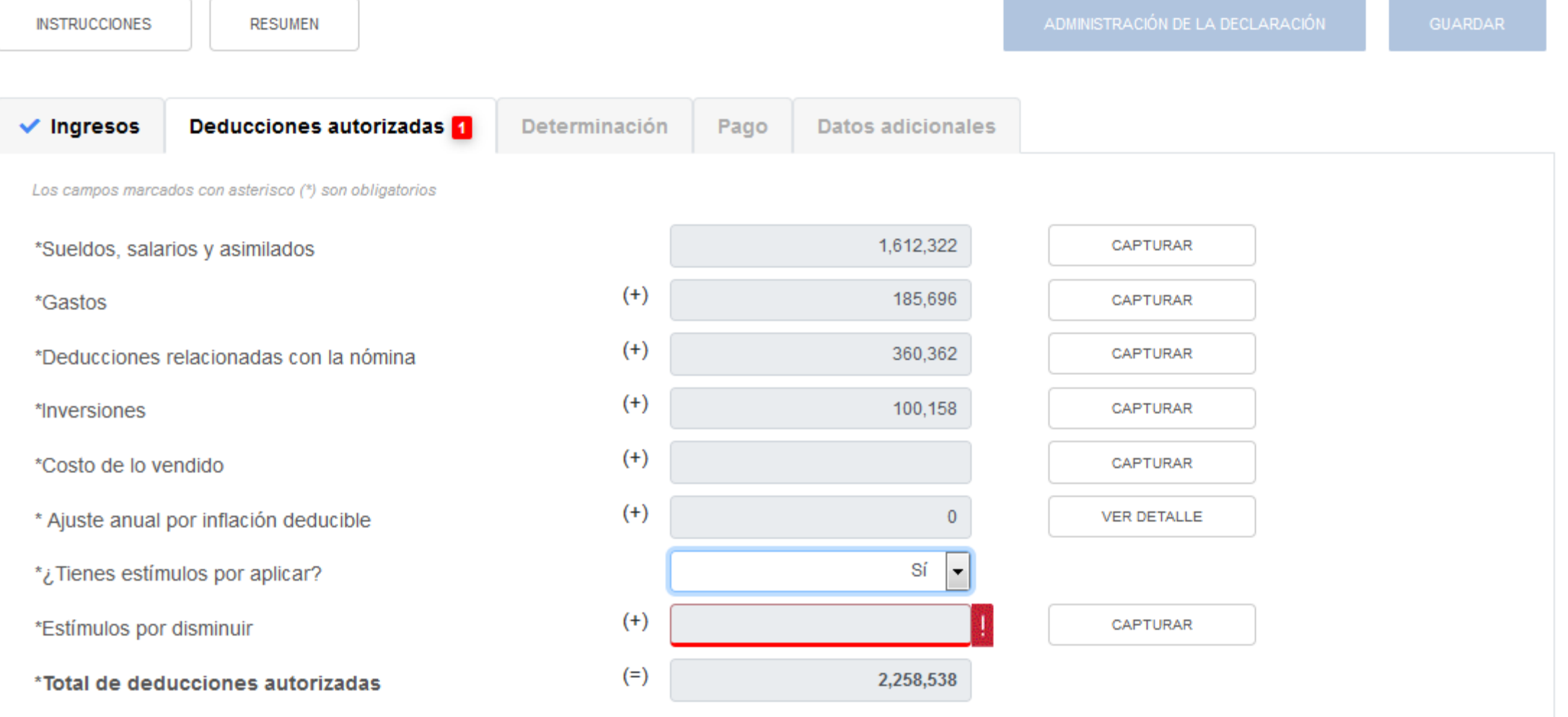

index  $\mathbf{R}^{\mathbf{N}}$ 

#### Estímulos por disminuir

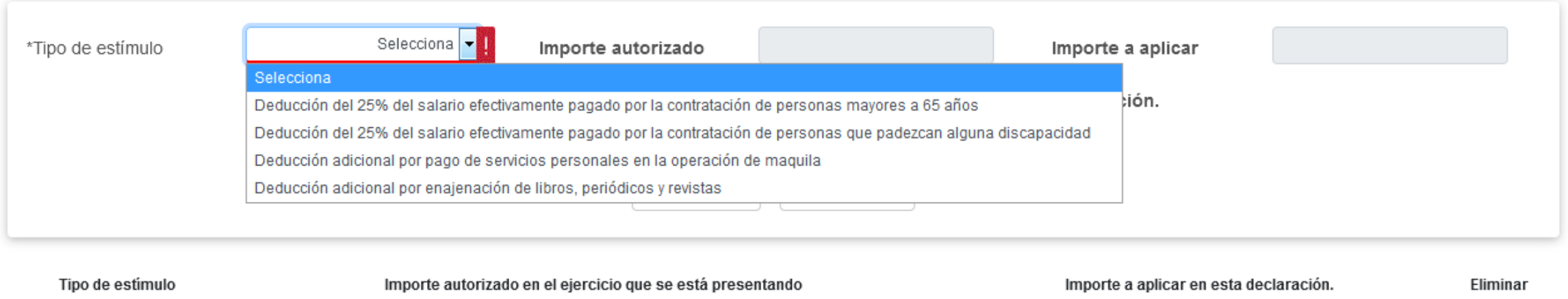

Deberás capturar al menos un registro dando clic en el botón "Agregar".

Estímulos a aplicar

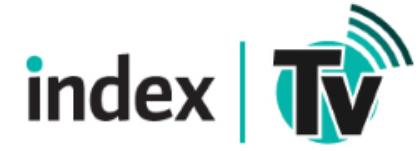

×

**INSTRUCCIONES** 

### **ISR personas morales**

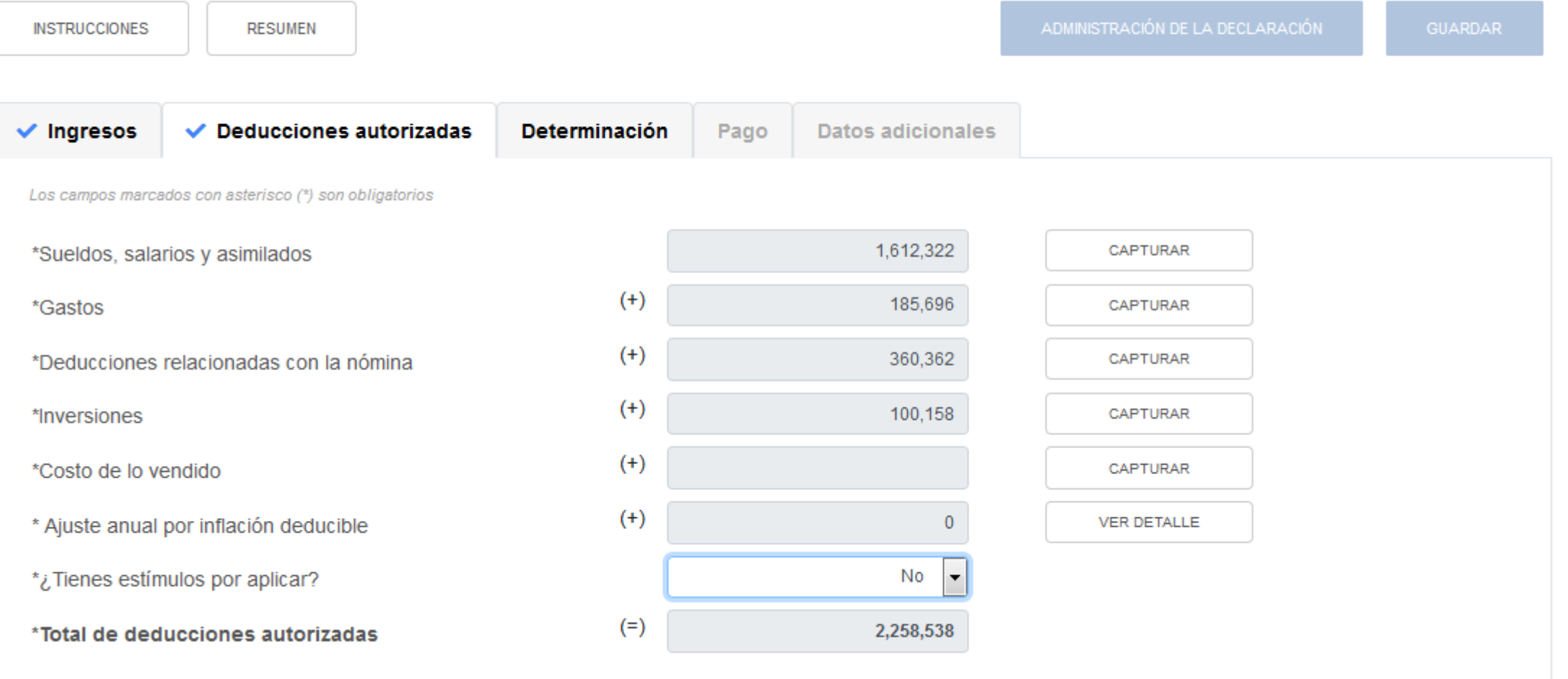

index  $\mathbf{w}$ 

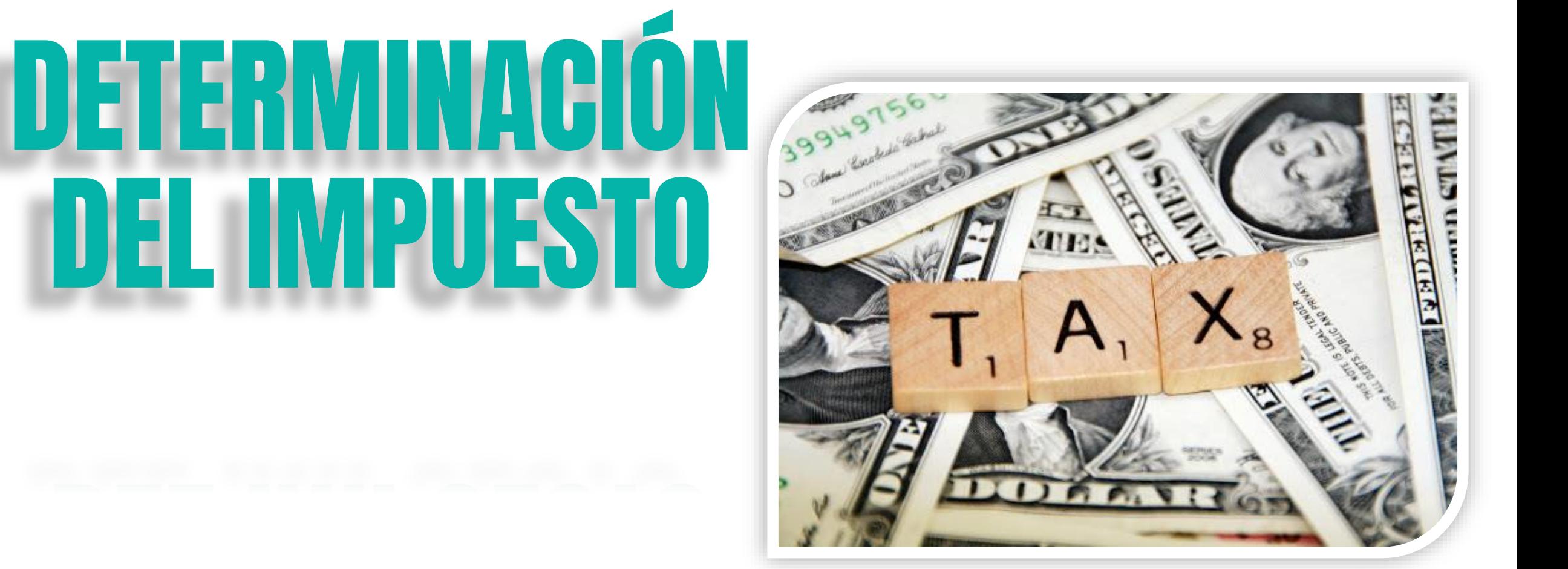

index  $\mathbf{R}^{\mathbf{N}}$ 

Los campos marcados con asterisco (\*) son obligatorios

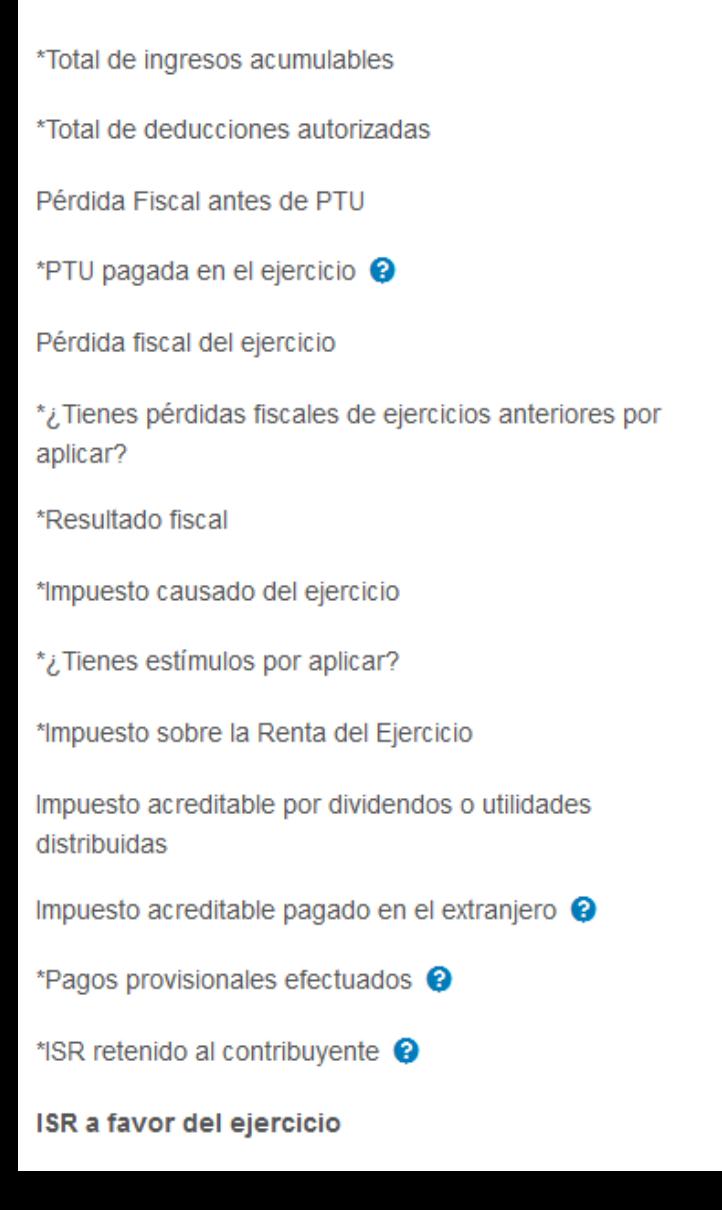

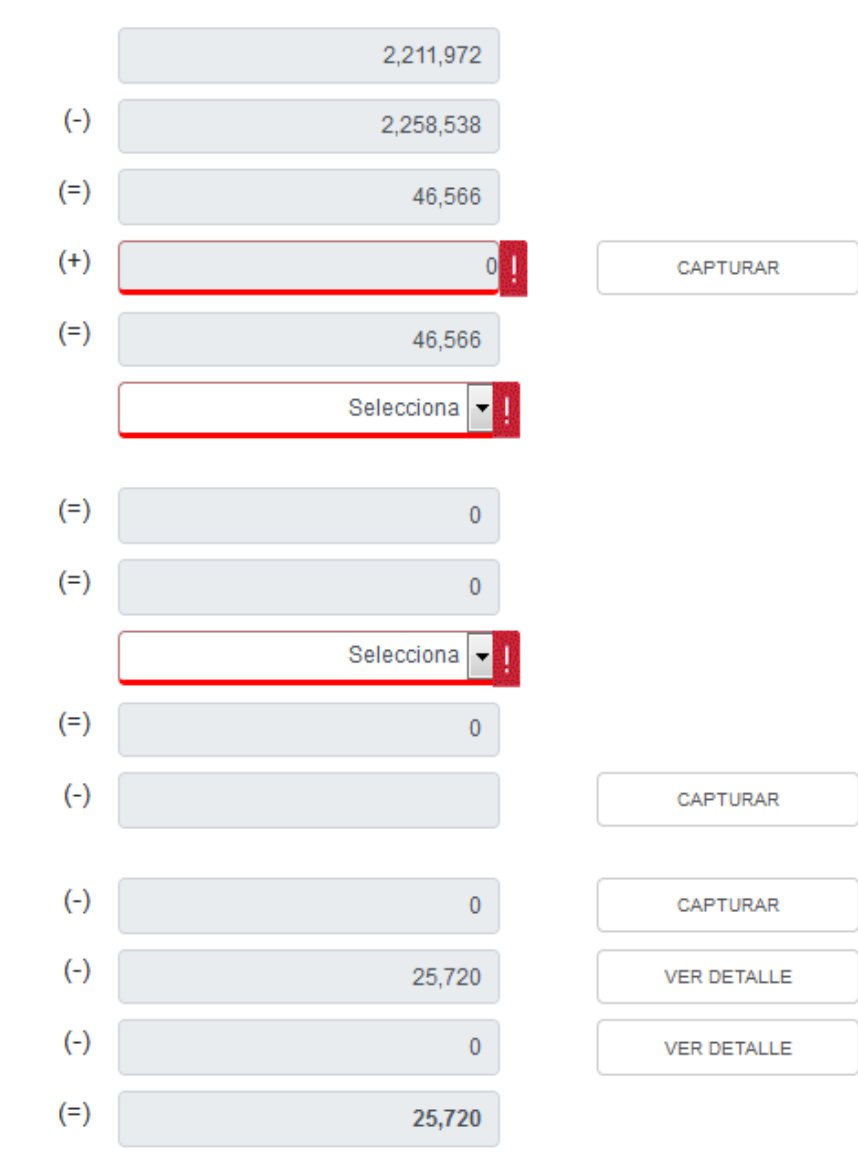

*Emití CFDI de nómina para realizar el pago de la PTU a mis trabajadores durante el ejercicio fiscal que estoy declarando, ¿Cómo la disminuyo en mi declaración anual?*

index  $\overline{\mathbf{W}}$ 

*El importe que se tenga pre llenado de PTU dentro de la ventana de "Nómina por sueldos y salarios no deducibles" se pre llenará en la pestaña de la determinación del impuesto en el campo "PTU pagada en el ejercicio" y al dar clic en el botón de "Capturar" se mostrará el campo de "PTU timbrada y pagada en el mes de mayo del ejercicio que declara", adicionalmente se tiene un campo más de captura para que el contribuyente adicione la PTU no pre*

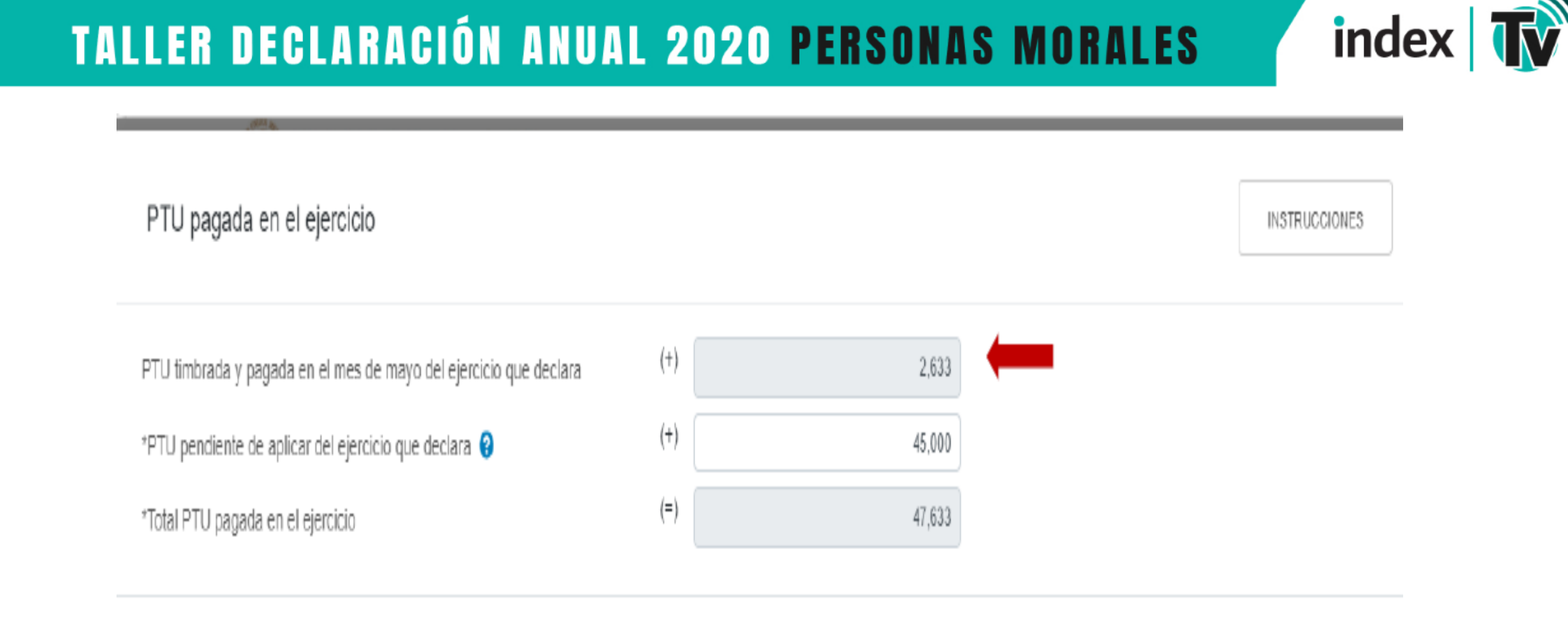

 ¿Que pasa con nóminas de PTU pagadas en abril 2020? ¿Que pasa con nóminas de PTU pagadas posteriores a mayo 2020? □ ¿Este dato donde deberá ponerse?

#### Los campos marcados con asterisco (\*) son obligatorios

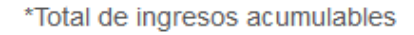

\*Total de deducciones autorizadas

Pérdida Fiscal antes de PTU

\*PTU pagada en el ejercicio <sup>O</sup>

Pérdida fiscal del ejercicio

\*¿Tienes pérdidas fiscales de ejercicios anteriores por aplicar?

\*Resultado fiscal

\*Impuesto causado del ejercicio

\*¿Tienes estímulos por aplicar?

\*Impuesto sobre la Renta del Ejercicio

Impuesto acreditable por dividendos o utilidades distribuidas

Impuesto acreditable pagado en el extranjero @

\*Pagos provisionales efectuados @

\*ISR retenido al contribuyente <sup>@</sup>

ISR a favor del ejercicio

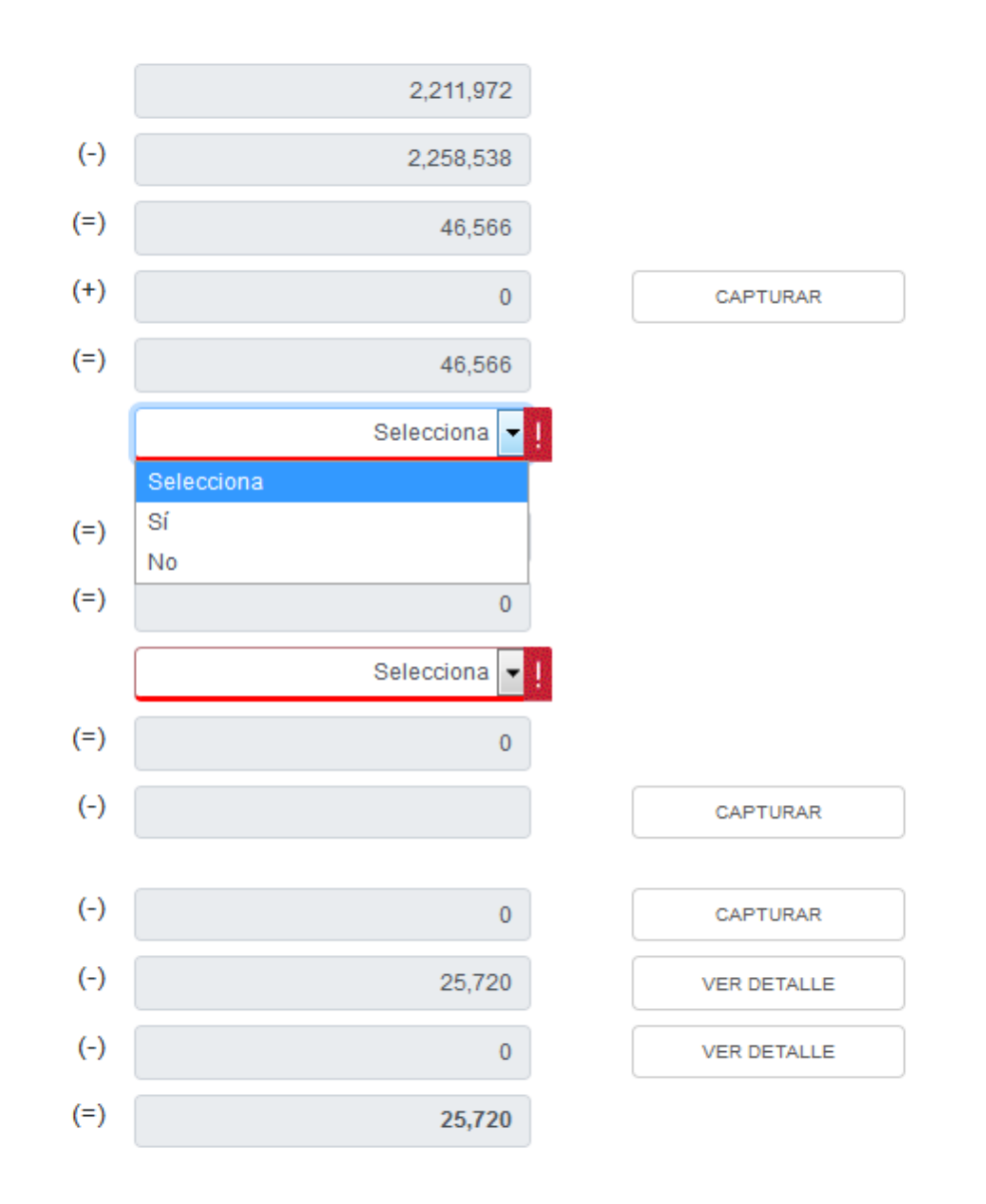

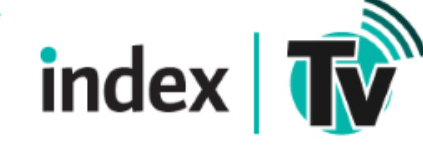

index  $\mathbf{w}$ 

#### Los campos marcados con asterisco (\*) son obligatorios

aplicar'

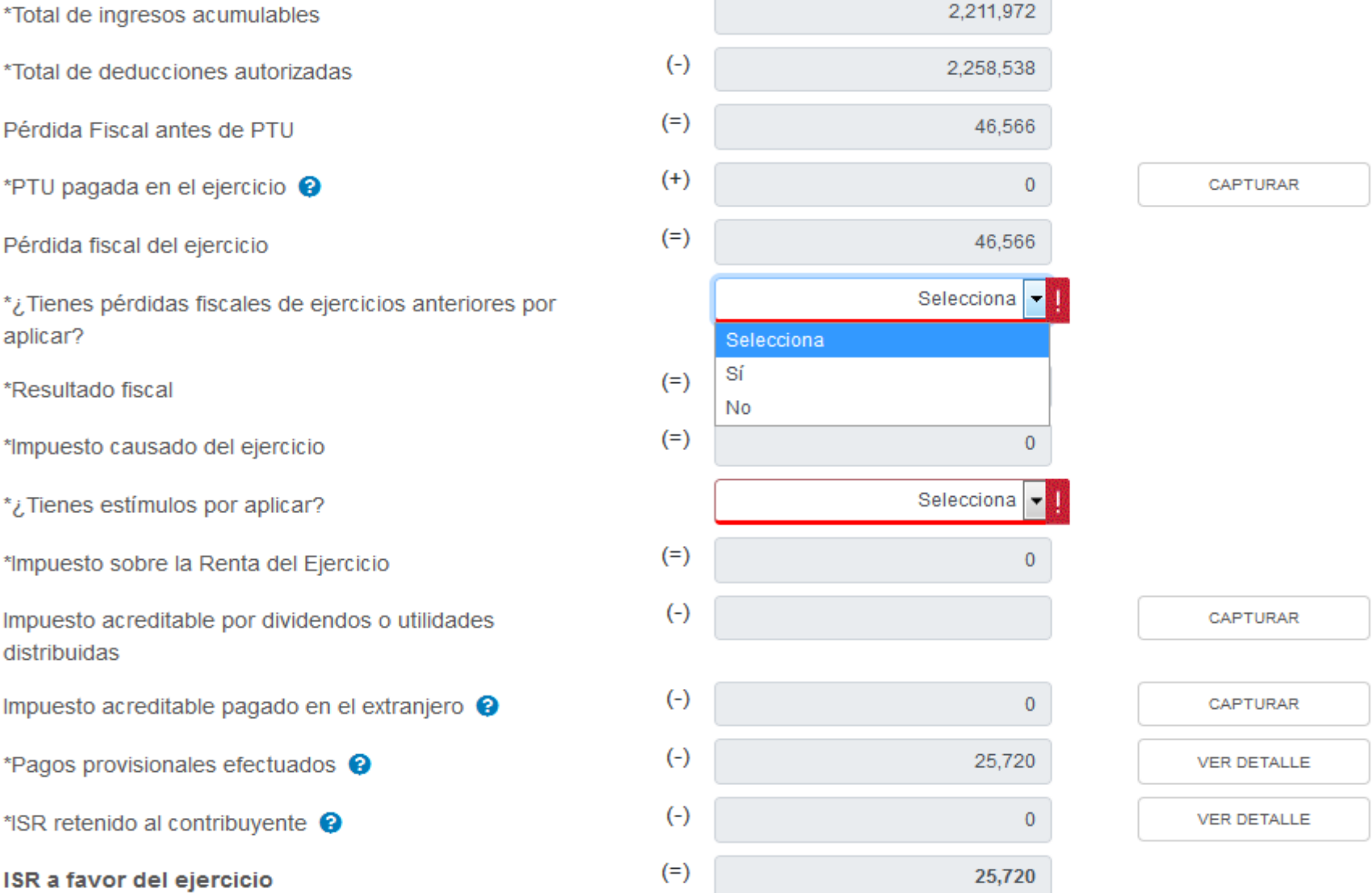

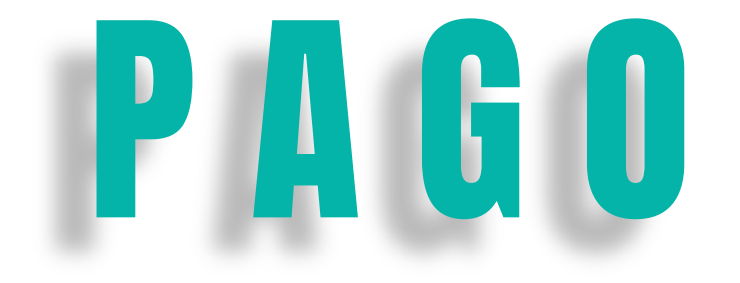

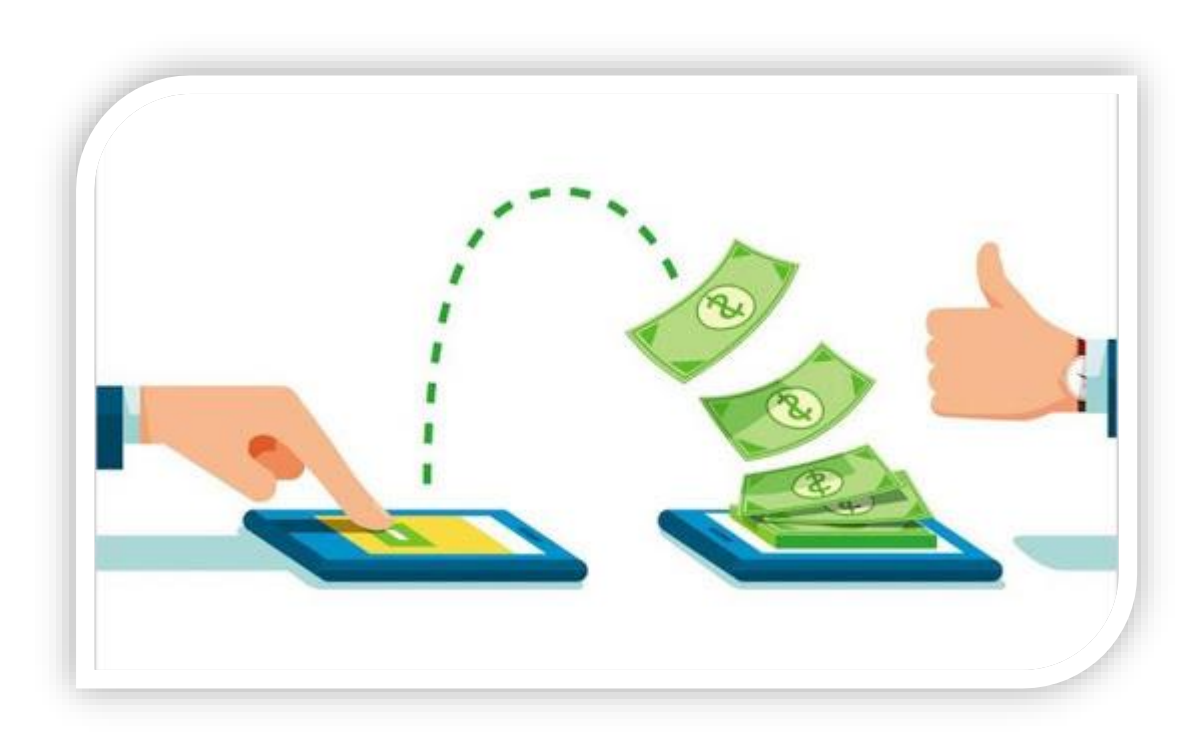

index  $\mathbf{R}^{\mathbf{N}}$ 

Inicio Cerrar

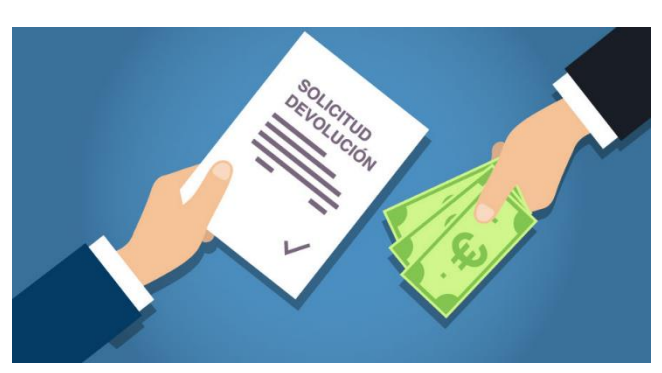

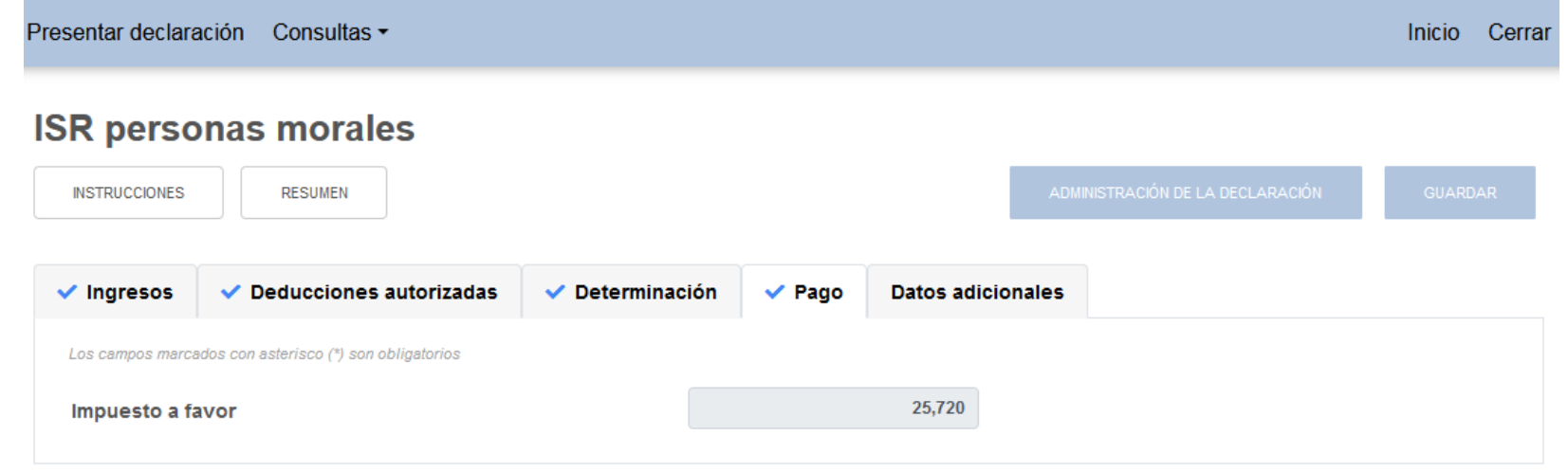

index  $\mathbf{w}$ 

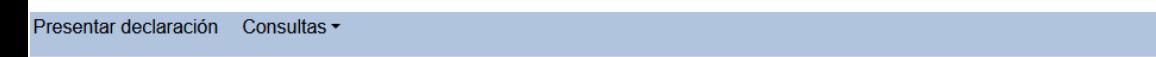

#### **ISR personas morales**

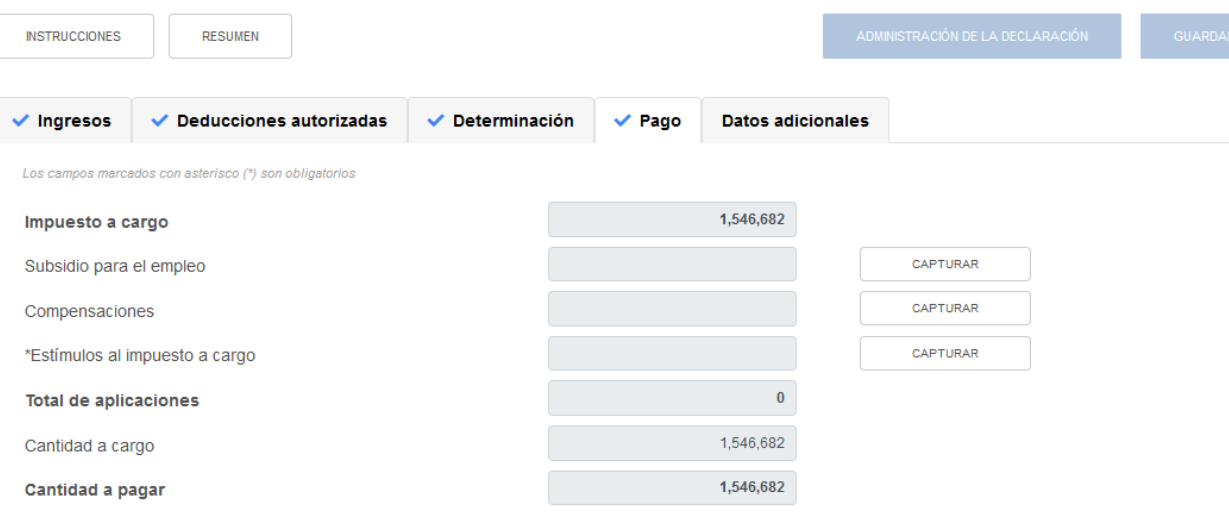

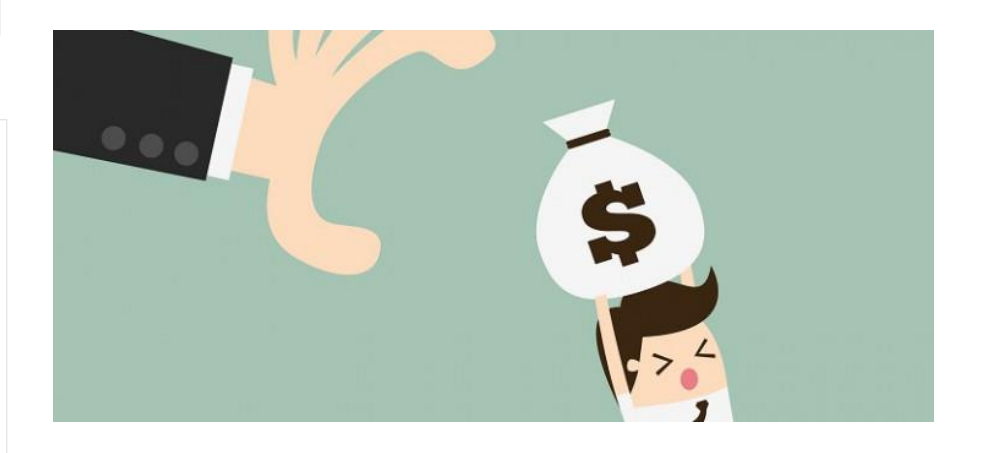

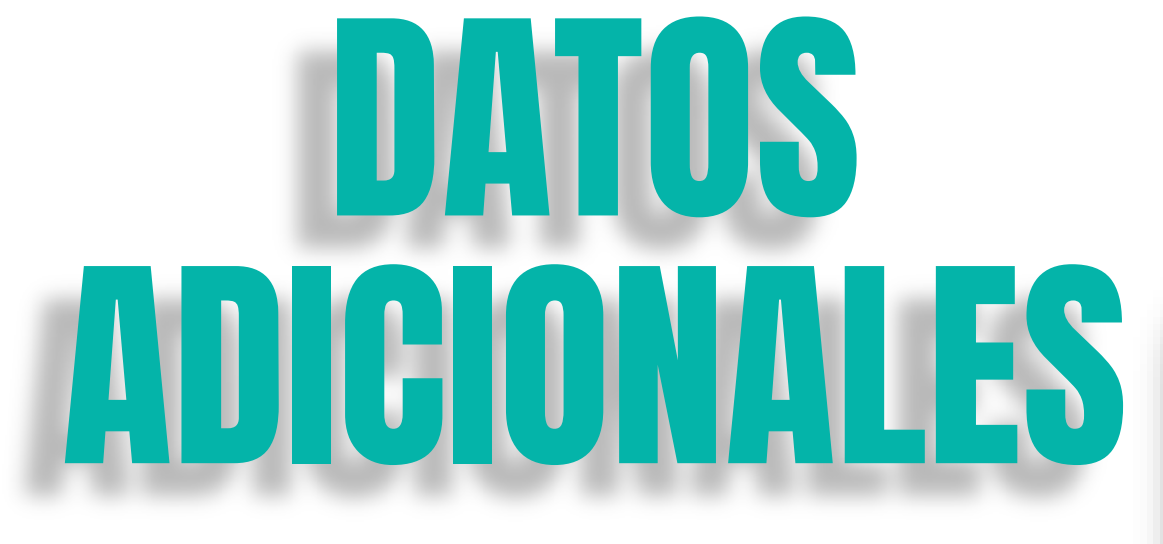

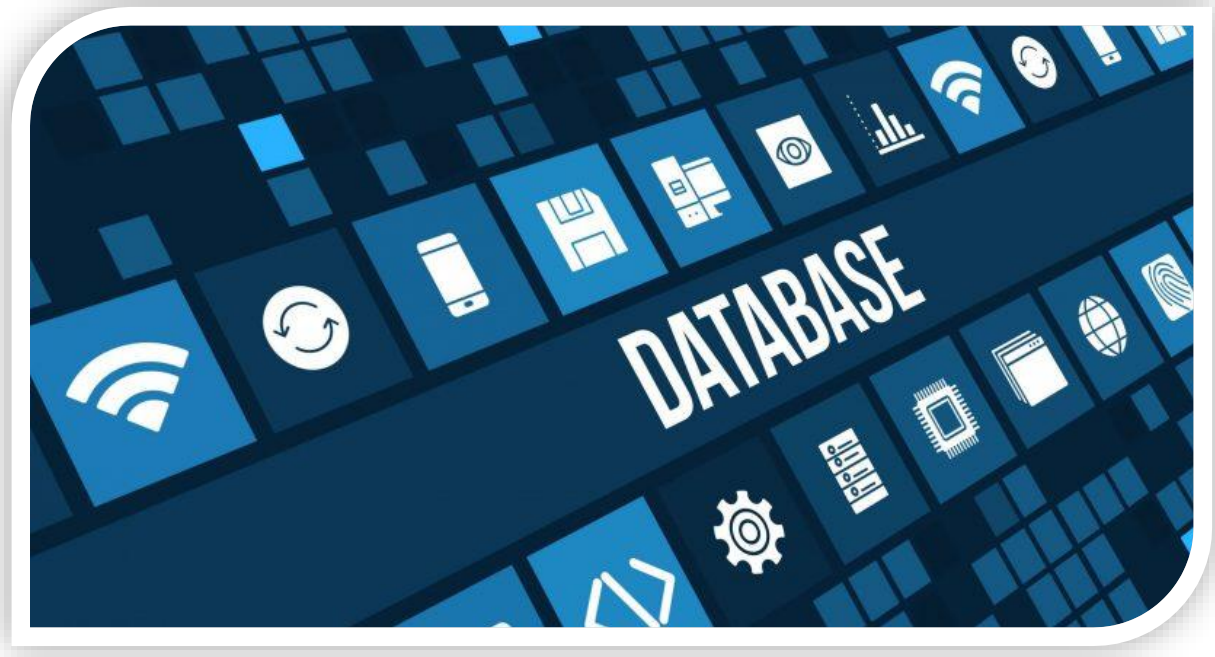

index  $\mathbf{R}^{\mathbf{N}}$ 

### **ISR personas morales**

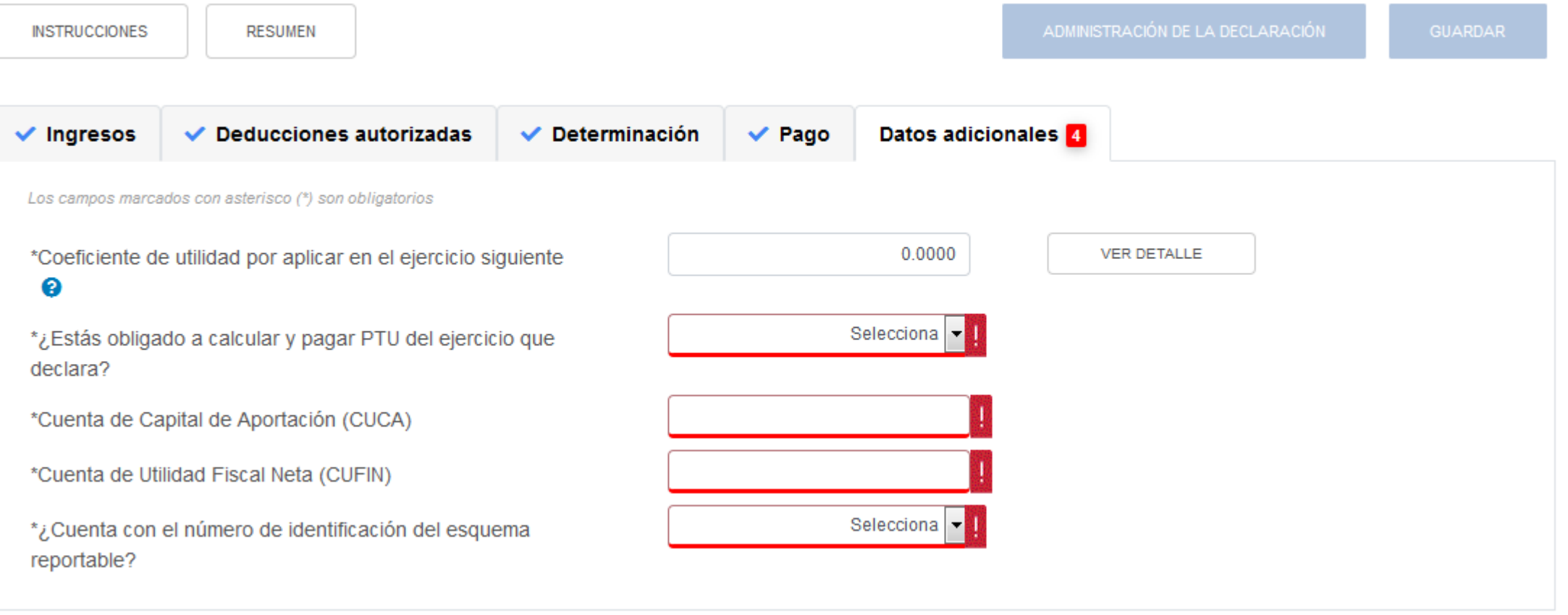

index  $\mathbf{w}$ 

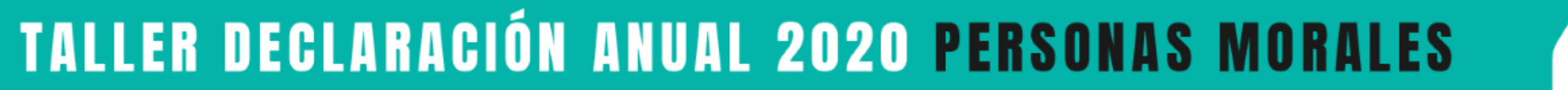

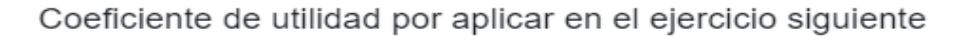

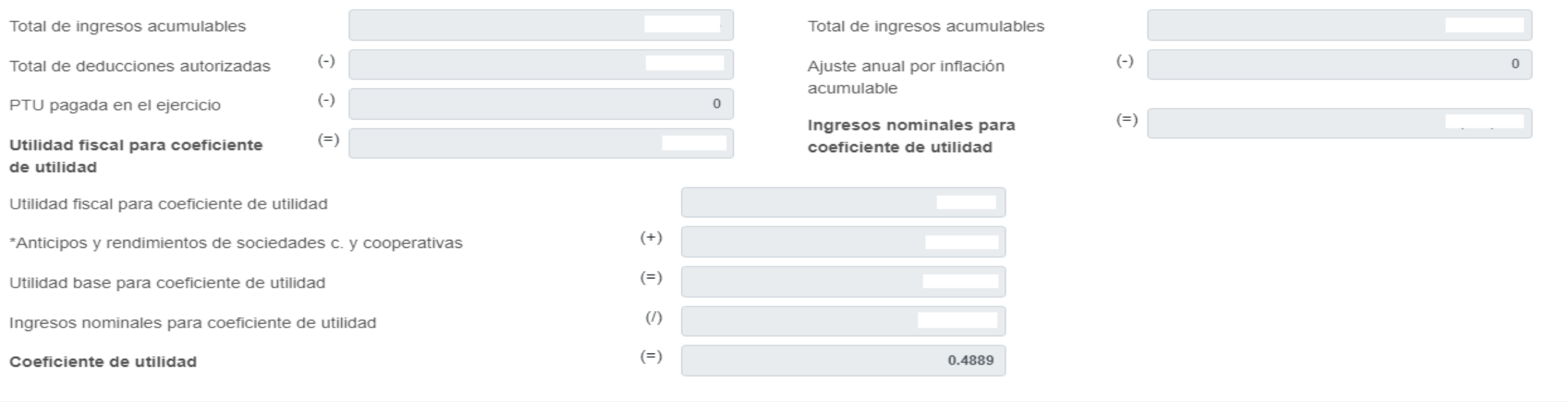

CERRAR

Soy una sociedad civil que distribuye anticipos de rendimientos a sus integrantes, ¿Cómo se adiciona a la utilidad fiscal o como se disminuye de la perdida fiscal este concepto de pago que además timbre con CFDI de nómina?

De acuerdo a la respuesta de la pregunta 13 de este documento, de sueldos y salarios debe capturarse como no deducible y agregarse al campo de "Gastos" para que en la mecánica de cálculo del coeficiente de utilidad el dato resultante como *coeficiente de utilidad ya lo considera.*

ITY

index

### **ISR personas morales**

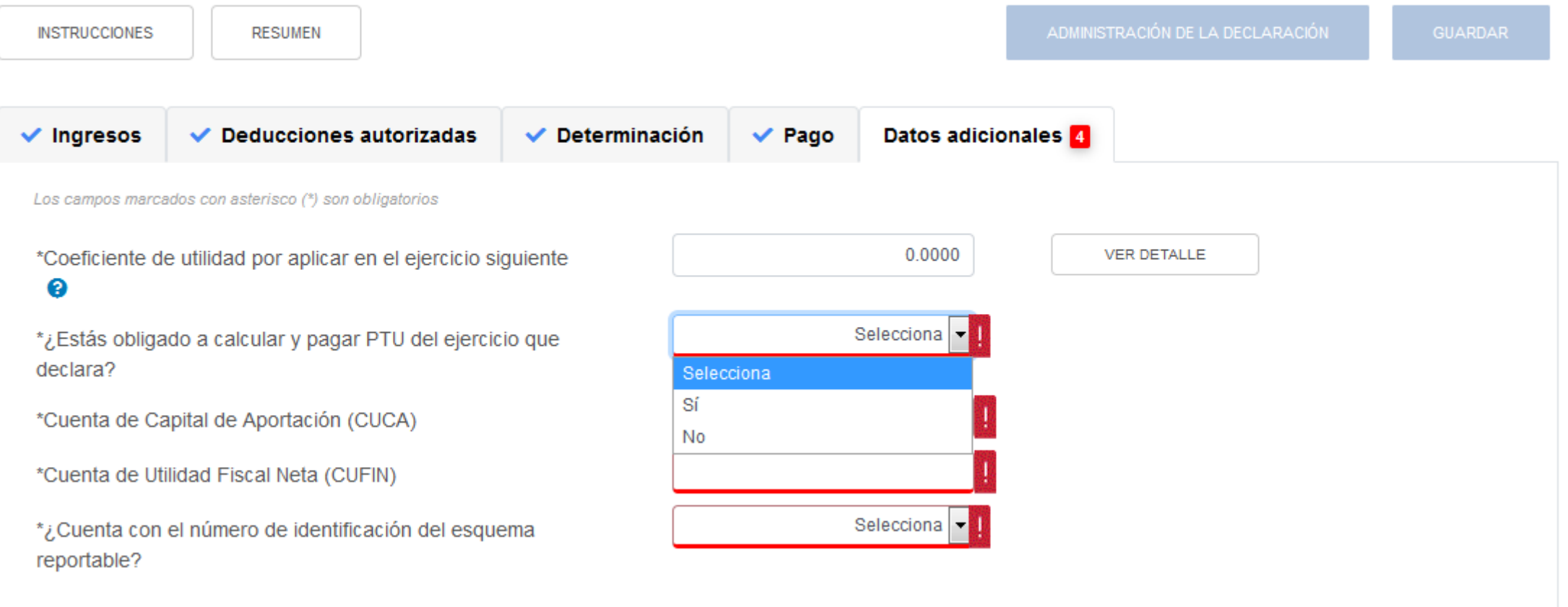

index  $\mathbf{w}$ 

### **ISR personas morales**

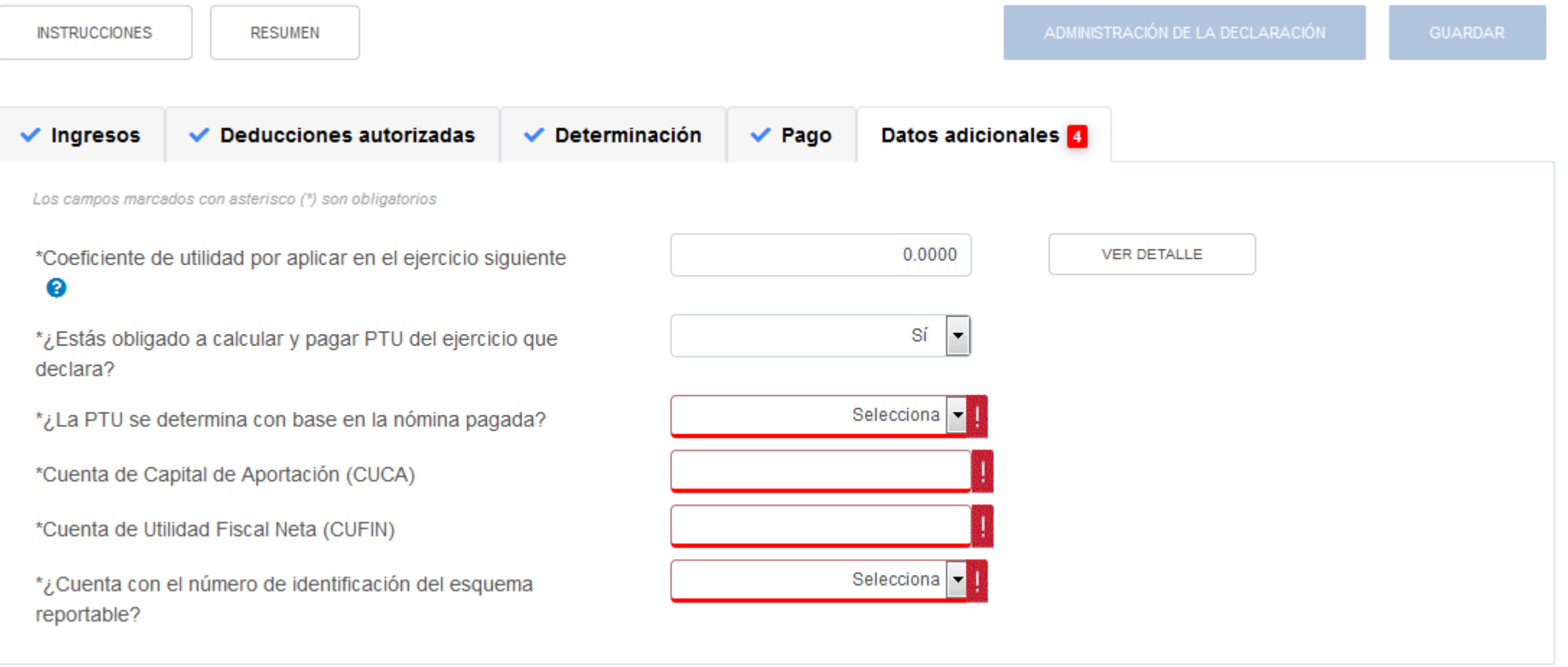

index  $\mathbf{w}$ 

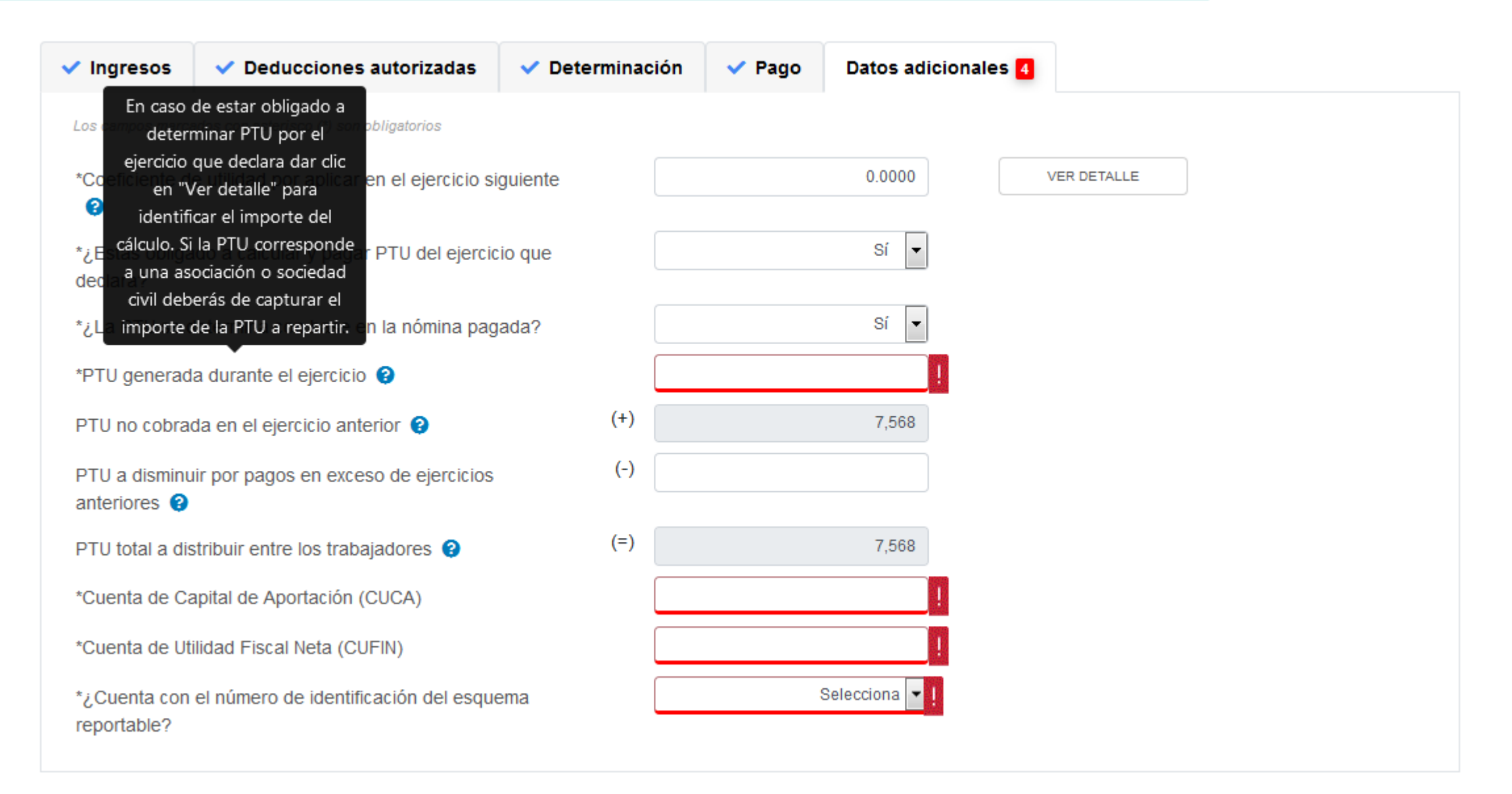

 $index$ 

### PTU generada durante el ejercicio al que corresponde esta declaración

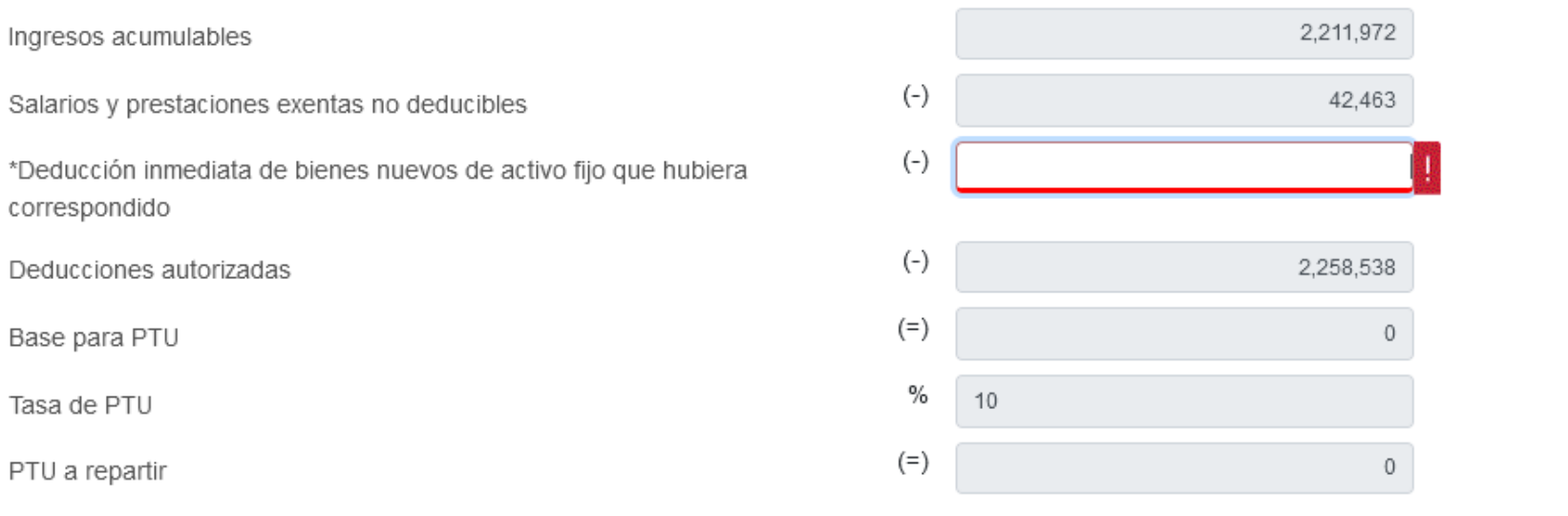

CERRAR

Soy un contribuyente obligado a determinar PTU generada por el ejercicio que declaro, ¿Puedo modificar los importes *que muestra la mecánica de cálculo de la PTU?*

La determinación de la PTU se genera de manera automática con la información que se proporciona en los ingresos y en las deducciones autorizadas y solo podrá capturar un importe en el campo "Deducción inmediata de bienes nuevos de activo fijo que hubiera correspondido" de acuerdo a la establecido en el último párrafo de la fracción XXXIV del ARTICULO NOVENO de las DISPOSICIONES TRANSITORIAS 2014, Publicadas en el D.O.F. del 11 de diciembre de 2013, si es necesario realizar *algún ajuste deberá revisar sus Ingresos acumulables y las deducciones autorizadas.*

index |

### **ISR personas morales**

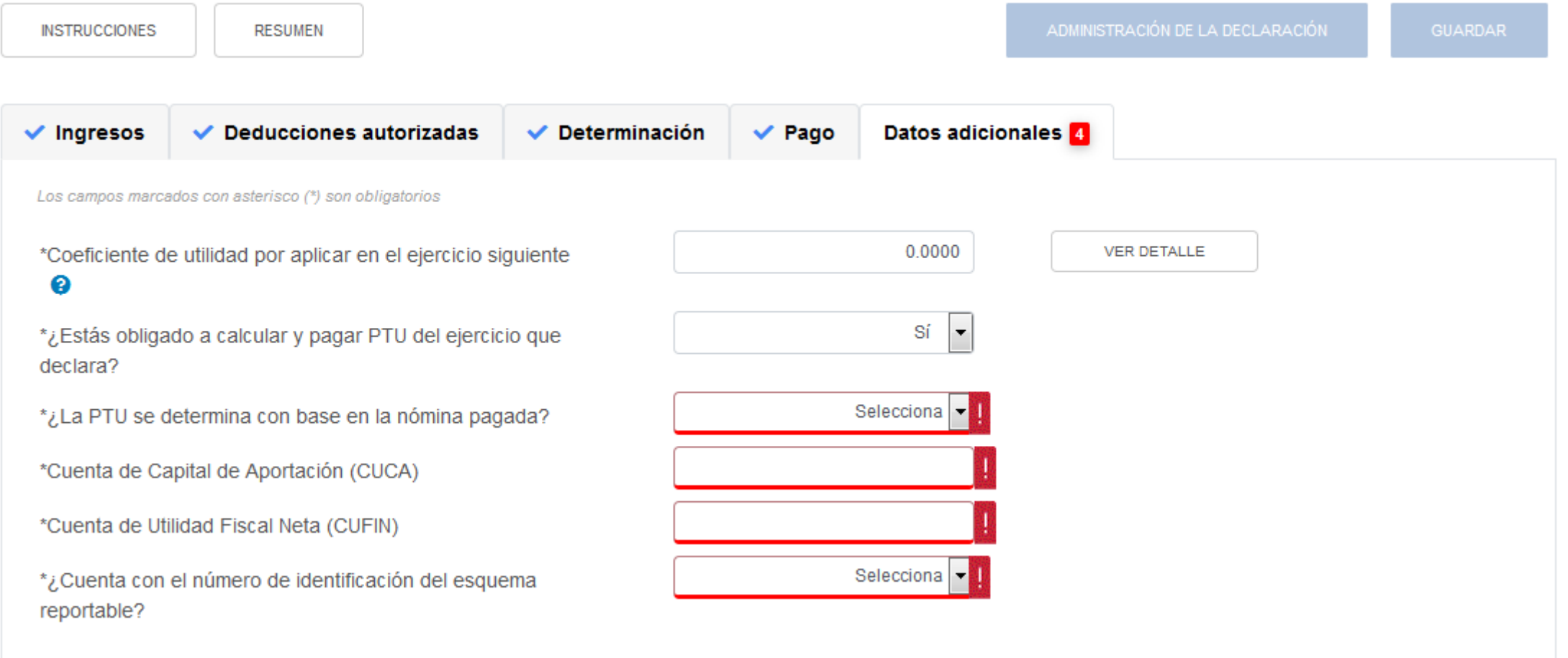

index  $\mathbf{w}$ 

Datos adicionales

0.0000

No.

CANCELAR

6,436

 $\Omega$ 

 $\overline{\mathbf{v}}$ Sí

 $\overline{\phantom{a}}$ 

![](_page_52_Picture_1.jpeg)

de

 $21$ 

así

más

 $\partial$ 

 $\vee$ 

En la declaración anual 2020, deseo

agregar un número de identificación de

un esquema reportable que utilice,

Dentro de la declaración anual en la

pestaña de "Datos adicionales", se

encuentra una pregunta a la cual deberás

de contestar afirmativamente y darle clic

al botón "Agregar" y se habilitará un

posiciones alfanumérico, posteriormente

dar clic en el botón de "Guardar" para

dicho registro

sucesivamente si desea agregar

campo para capturar el número

identificación correspondiente

¿Cómo lo agrego?

agregar

registros.

 $\checkmark$  Indresos  $\vee$  Deducciones autorizadas  $\vee$  Determinación  $\vee$  Pago Los campos marcados con asterisco (\*) son obligatorios \*Coeficiente de utilidad por aplicar en el ejercicio siguiente ℯ \*¿Estás obligado a calcular y pagar PTU del ejercicio que declara? \*Cuenta de Capital de Aportación (CUCA) \*Cuenta de Utilidad Fiscal Neta (CUFIN) \*¿Cuenta con el número de identificación del esquema reportable? \*Número de identificación del esquema reportable **GUARDAR** Número de identificación del esquema reportable

Deberás capturar al menos un registro dando clic en el botón "Agregar".

![](_page_53_Picture_1.jpeg)

index  $\mathbf{R}^n$ 

![](_page_53_Picture_2.jpeg)

Cuentas con un plazo de 30 días para concluir y enviar tu declaración, transcurrido dicho plazo la misma será eliminada.

![](_page_54_Picture_1.jpeg)

![](_page_54_Picture_2.jpeg)